# <span id="page-0-0"></span>**Dell™ Studio XPS™ 1640 Руководство по обслуживанию**

- [Подготовка к работе](file:///C:/data/systems/sxl1645/ru/sm/before.htm#wp1435071) [Нижняя крышка](file:///C:/data/systems/sxl1645/ru/sm/basecvr.htm#wp1223477) [Жесткий диск](file:///C:/data/systems/sxl1645/ru/sm/hdd.htm#wp1109848) [Задние крышки](file:///C:/data/systems/sxl1645/ru/sm/rearcap.htm#wp1223477) [Радиатор процессора](file:///C:/data/systems/sxl1645/ru/sm/cpucool.htm#wp1084976) [Процессор](file:///C:/data/systems/sxl1645/ru/sm/cpu.htm#wp1084976) [Вентилятор](file:///C:/data/systems/sxl1645/ru/sm/fan.htm#wp1084976) [Память](file:///C:/data/systems/sxl1645/ru/sm/memory.htm#wp1180190) [Батарейка типа «таблетка»](file:///C:/data/systems/sxl1645/ru/sm/coinbatt.htm#wp1179886) Мини-[плата беспроводной сети](file:///C:/data/systems/sxl1645/ru/sm/minicard.htm#wp1180188) [Упор для рук](file:///C:/data/systems/sxl1645/ru/sm/palmrest.htm#wp1038494)  [Клавиатура](file:///C:/data/systems/sxl1645/ru/sm/keyboard.htm#wp1179891)
- [Динамики](file:///C:/data/systems/sxl1645/ru/sm/speaker.htm#wp1038494)  [Оптический дисковод](file:///C:/data/systems/sxl1645/ru/sm/optical.htm#wp1038494) [Дисплей в сборе](file:///C:/data/systems/sxl1645/ru/sm/display.htm#wp1109848) Модуль [IEEE 1394](file:///C:/data/systems/sxl1645/ru/sm/1394modu.htm#wp1000550) [Низкочастотный динамик](file:///C:/data/systems/sxl1645/ru/sm/subwoofe.htm#wp1000550) [Звуковая плата](file:///C:/data/systems/sxl1645/ru/sm/audioboa.htm#wp1000473) [Системная плата](file:///C:/data/systems/sxl1645/ru/sm/sysboard.htm#wp1000473) Плата ТВ-тюнера ([заказывается дополнительно](file:///C:/data/systems/sxl1645/ru/sm/tvtunerc.htm#wp1000473)) [Разъем](file:///C:/data/systems/sxl1645/ru/sm/esatacab.htm#wp1000550) eSATA [Разъем адаптера переменного тока](file:///C:/data/systems/sxl1645/ru/sm/acadapte.htm#wp1000550) [Фиксирующая защелка аккумулятора в сборе](file:///C:/data/systems/sxl1645/ru/sm/batlatch.htm#wp1000550) [Перепрограммирование](file:///C:/data/systems/sxl1645/ru/sm/bios.htm#wp1084976) BIOS

#### **Примечания, замечания и предупреждения**

**ПРИМЕЧАНИЕ.** Содержит важную информацию, которая помогает более эффективно работать с компьютером.

**ВНИМАНИЕ**. Указывает на возможность повреждения устройства или потери данных и подсказывает, как избежать этой проблемы.

**ПРЕДУПРЕЖДЕНИЕ. Указывает на потенциальную опасность повреждения имущества, получения травмы или угрозу для жизни.** 

**Информация, содержащаяся в данном документе, может быть изменена без уведомления. © 2008 Dell Inc. Все права защищены.**

Воспроизведение материалов данного руководства в любой форме без письменного разрешения Dell Inc. строго запрещается.

В данном тексте используются следующие товарные знаки: *Dell, XPS* и логотип *DELL* являются товарными знаками Dell Inc.; *Bluetooth* является охраняемым товарным знаком,<br>принадлежащим Bluetooth SIG, Inc., и используется

В данном документе могут использоваться другие товарные знаки торговые наименования диля фирм, заявляющих на них права, или продукции таких фирм.<br>Компания Dell заявляет об отказе от всех прав собственности на любые товарн

Модель PP35L

Декабрь 2008 г. Ред. A00

### <span id="page-1-0"></span>**Модуль IEEE 1394 Dell™ Studio XPS™ 1640 Руководство по обслуживанию**

- [Извлечение модуля](#page-1-1) IEEE 1394
- [Обратная установка модуля](#page-1-2) IEEE 1394
- **ПРЕДУПРЕЖДЕНИЕ. Перед началом работы с внутренними компонентами компьютера прочитайте инструкции по технике безопасности,** прилагаемые к компьютеру. Дополнительные сведения о рекомендациях по технике безопасности смотрите на главной странице раздела<br>«Соответствие нормативным требованиям» по адресу www.dell.com/regulatory\_compliance.
- **ВНИМАНИЕ**. Во избежание электростатического разряда заземлитесь, используя антистатический браслет или периодически прикасаясь к неокрашенной металлической поверхности корпуса компьютера (например, к задней панели).
- Θ **ВНИМАНИЕ**. Ремонт компьютера должен выполнять только квалифицированный специалист. Гарантия не распространяется на повреждения,<br>причиной которых стало обслуживание без разрешения компании Dell™.
- **ВНИМАНИЕ.** [Во избежание повреждения системной платы извлеките основной аккумулятор](file:///C:/data/systems/sxl1645/ru/sm/before.htm#wp1435099) (смотрите раздел <u>Подготовка к работе с</u><br>внутренними компонентами компьютера) перед началом работ с внутренними компонентами компьютера.

### <span id="page-1-1"></span>**Извлечение модуля IEEE 1394**

- 1. Следуйте инструкциям, описанным в разделе [Подготовка к работе](file:///C:/data/systems/sxl1645/ru/sm/before.htm#wp1435071).
- 2. Снимите упор для рук (смотрите раздел [Снятие упора для рук](file:///C:/data/systems/sxl1645/ru/sm/palmrest.htm#wp1044787))
- 3. Выверните винт, которым крепится модуль IEEE 1394.
- 4. Отсоедините кабель модуля от разъема на системной плате.
- 5. Приподнимите модуль и извлеките его из основания компьютера.

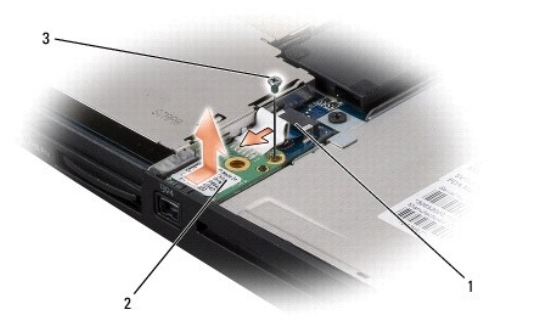

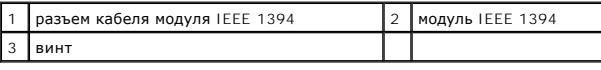

# <span id="page-1-2"></span>**Обратная установка модуля IEEE 1394**

- 1. Установите модуль IEEE 1394 в основание компьютера.
- 2. Вверните обратно винт, которым крепится модуль.
- 3. Подсоедините кабель модуля к разъему на системной плате.
- 4. Установите на место упор для рук (смотрите раздел [Обратная установка упора для рук](file:///C:/data/systems/sxl1645/ru/sm/palmrest.htm#wp1050987)).

**ВНИМАНИЕ**. Перед включением компьютера вверните обратно все винты и убедитесь, что какой-либо винт не остался случайно внутри корпуса.<br>В противном случае можно повредить компьютер.

# <span id="page-3-0"></span>**Разъем адаптера переменного тока**

- **Dell™ Studio XPS™ 1640 Руководство по обслуживанию**
- [Снятие разъема адаптера переменного тока](#page-3-1)
- [Обратная установка разъема адаптера переменного тока](#page-3-2)
- **ПРЕДУПРЕЖДЕНИЕ. Перед началом работы с внутренними компонентами компьютера прочитайте инструкции по технике безопасности,** прилагаемые к компьютеру. Дополнительные сведения о рекомендациях по технике безопасности смотрите на главной странице раздела<br>«Соответствие нормативным требованиям» по адресу www.dell.com/regulatory\_compliance.
- **ВНИМАНИЕ**. Во избежание электростатического разряда заземлитесь, используя антистатический браслет или периодически прикасаясь к неокрашенной металлической поверхности корпуса компьютера (например, к задней панели).
- **ВНИМАНИЕ**. Ремонт компьютера должен выполнять только квалифицированный специалист. Гарантия не распространяется на повреждения,<br>причиной которых стало обслуживание без разрешения компании Dell™.

O **ВНИМАНИЕ.** [Во избежание повреждения системной платы извлеките основной аккумулятор](file:///C:/data/systems/sxl1645/ru/sm/before.htm#wp1435099) (смотрите раздел <u>Подготовка к работе с</u><br><u>внутренними компонентами компьютера</u>) перед началом работы с внутренними компонентами компьютер

#### <span id="page-3-1"></span>**Снятие разъема адаптера переменного тока**

- 1. Выполните инструкции, описанные в разделе [Подготовка к работе](file:///C:/data/systems/sxl1645/ru/sm/before.htm#wp1435071).
- 2. Снимите дисплей в сборе (смотрите раздел [Снятие дисплея в сборе](file:///C:/data/systems/sxl1645/ru/sm/display.htm#wp1217088)).
- 3. Извлеките системную плату (смотрите раздел [Извлечение системной платы](file:///C:/data/systems/sxl1645/ru/sm/sysboard.htm#wp1032066)).
- 4. Выверните винт, которым крепится разъем адаптера переменного тока.
- 5. Извлеките кабель адаптера переменного тока из направляющего желобка.
- 6. Приподнимите кабель и разъем и извлеките их из основания компьютера.

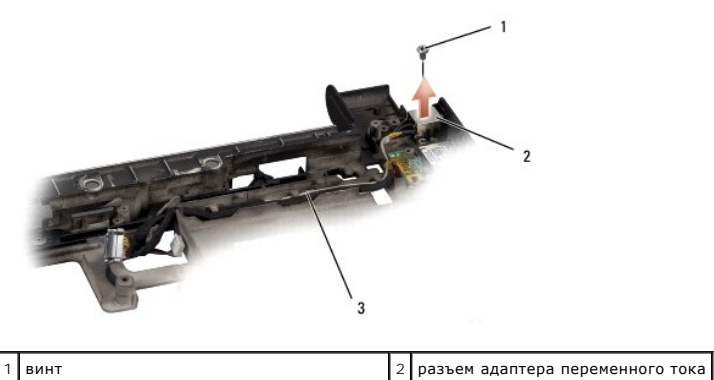

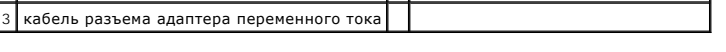

# <span id="page-3-2"></span>**Обратная установка разъема адаптера переменного тока**

- 1. Установите разъем адаптера переменного тока в основание компьютера.
- 2. Вверните обратно винт, которым крепится разъем адаптера переменного тока.
- 3. Уложите кабель адаптера переменного тока в направляющий желобок.
- **ВНИМАНИЕ**. Перед включением компьютера вверните обратно все винты и убедитесь, что какой-либо винт не остался случайно внутри корпуса. В противном случае можно повредить компьютер.
- 4. Установите на место системную плату (смотрите раздел [Обратная установка системной платы](file:///C:/data/systems/sxl1645/ru/sm/sysboard.htm#wp1027497)).
- 5. Установите на место дисплей в сборе (смотрите раздел [Обратная установка дисплея в сборе](file:///C:/data/systems/sxl1645/ru/sm/display.htm#wp1183623)).

#### <span id="page-5-0"></span>**Звуковая плата**

**Dell™ Studio XPS™ 1640 Руководство по обслуживанию** 

- [Извлечение звуковой платы](#page-5-1)
- [Обратная установка звуковой платы](#page-5-2)

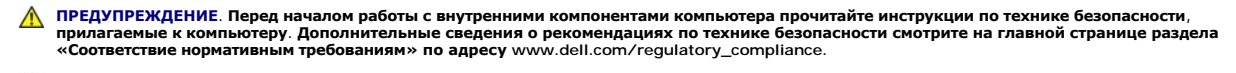

- **ВНИМАНИЕ**. Во избежание электростатического разряда заземлитесь, используя антистатический браслет или периодически прикасаясь к неокрашенной металлической поверхности корпуса компьютера (например, к задней панели).
- Θ **ВНИМАНИЕ**. Ремонт компьютера должен выполнять только квалифицированный специалист. Гарантия не распространяется на повреждения,<br>причиной которых стало обслуживание без разрешения компании Dell™.
- **ВНИМАНИЕ.** [Во избежание повреждения системной платы извлеките основной аккумулятор](file:///C:/data/systems/sxl1645/ru/sm/before.htm#wp1435099) (смотрите раздел <u>Подготовка к работе с</u><br>внутренними компонентами компьютера) перед началом работ с внутренними компонентами компьютера.

## <span id="page-5-1"></span>**Извлечение звуковой платы**

- 1. Следуйте инструкциям, описанным в разделе [Подготовка к работе](file:///C:/data/systems/sxl1645/ru/sm/before.htm#wp1435071).
- 2. Снимите упор для рук (смотрите раздел [Снятие упора для рук](file:///C:/data/systems/sxl1645/ru/sm/palmrest.htm#wp1044787)).
- 3. Отсоедините кабель звуковой платы от разъемов на звуковой плате и системной плате.
- 4. Извлеките майларовую прокладку платы индикаторов состояния устройств.
- 5. Отсоедините кабель заземления звуковой платы от системной платы и разъемов звуковой платы, и извлеките его из основания компьютера.
- 6. Выверните два винта, которыми крепится звуковая плата.
- 7. Приподнимите звуковую плату и извлеките ее из компьютера.

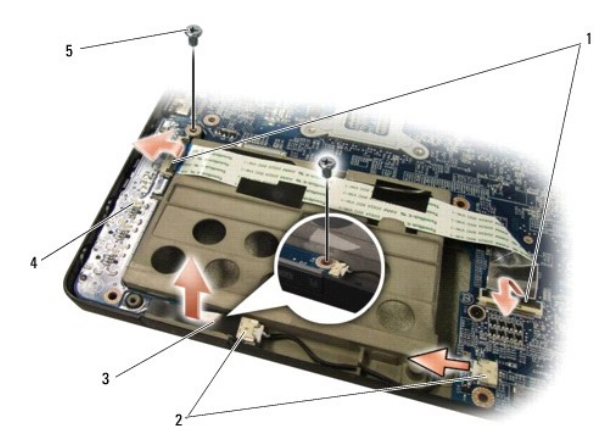

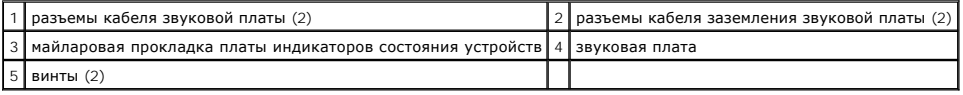

# <span id="page-5-2"></span>**Обратная установка звуковой платы**

- 1. Установите звуковую плату в основание компьютера.
- 2. Вверните обратно два винта, которыми крепится звуковая плата.
- 3. Подсоедините кабель звуковой платы к разъемам на звуковой плате и системной плате.
- 4. Установите майларовую прокладку платы индикаторов состояния устройств.
- 5. Установите кабель заземления звуковой платы и подсоедините его к разъемам на системной плате и звуковой плате.

**ВНИМАНИЕ**. Перед включением компьютера вверните обратно все винты и убедитесь, что какой-либо винт не остался случайно внутри корпуса.<br>В противном случае можно повредить компьютер.

6. Установите на место упор для рук (смотрите раздел [Обратная установка упора для рук](file:///C:/data/systems/sxl1645/ru/sm/palmrest.htm#wp1050987)).

#### <span id="page-7-0"></span>**Нижняя крышка**

**Dell™ Studio XPS™ 1640 Руководство по обслуживанию** 

- [Снятие нижней крышки](#page-7-1)
- [Обратная установка нижней крышки](#page-7-2)
- **ПРЕДУПРЕЖДЕНИЕ. Перед началом работы с внутренними компонентами компьютера прочитайте инструкции по технике безопасности,** прилагаемые к компьютеру. Дополнительные сведения о рекомендациях по технике безопасности смотрите на главной странице раздела<br>«Соответствие нормативным требованиям» по адресу www.dell.com/regulatory\_compliance.
- ПРЕДУПРЕЖДЕНИЕ. Перед выполнением этих процедур выключите компьютер, отсоедините адаптер переменного тока от электросети и<br>компьютера, отсоедините модем от розетки и компьютера, а также отсоедините от компьютера все други
- **ВНИМАНИЕ.** Во избежание электростатического разряда заземлитесь, используя антистатический браслет или периодически прикасаясь к неокрашенной металлической поверхности корпуса компьютера (например, к разъемам на задней панели).
- **ВНИМАНИЕ.** Ремонт компьютера должен выполнять только квалифицированный специалист. Гарантия не распространяется на повреждения,  $\bullet$ причиной которых стало обслуживание без разрешения компании Dell™.
- **ВНИМАНИЕ.** [Во избежание повреждения системной платы извлеките основной аккумулятор](file:///C:/data/systems/sxl1645/ru/sm/before.htm#wp1435099) (смотрите раздел Подготовка к работе с внутренними компонентами компьютера) перед началом работ с внутренними компонентами компьютера.

### <span id="page-7-1"></span>**Снятие нижней крышки**

- 1. Выключите компьютер.
- 2. Извлеките аккумулятор (смотрите раздел [Подготовка к работе с внутренними компонентами компьютера](file:///C:/data/systems/sxl1645/ru/sm/before.htm#wp1435099)).
- 3. Ослабьте десять невыпадающих винтов на нижней крышке, приподнимите и снимите крышку под углом, как показано на рисунке.
- **ПРЕДУПРЕЖДЕНИЕ. Не дотрагивайтесь до радиатора процессора. Компоненты процессора должны извлекать только специально обученные специалисты по технической поддержке.**

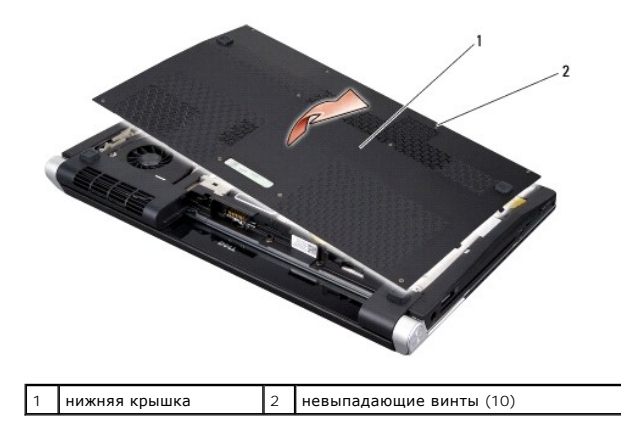

### <span id="page-7-2"></span>**Обратная установка нижней крышки**

- 1. Совместите выступы на нижней крышке с пазами на нижней панели компьютера.
- 2. Затяните десять невыпадающих винтов на нижней крышке.
- 3. Вставьте аккумулятор в отсек (при установке раздастся щелчок).

# <span id="page-8-0"></span>**Фиксирующая защелка аккумулятора в сборе**

**Dell™ Studio XPS™ 1640 Руководство по обслуживанию** 

- [Извлечение фиксирующей защелки аккумулятора в сборе](#page-8-1)
- О Обратная установка фиксирующей зац
- **ПРЕДУПРЕЖДЕНИЕ. Перед началом работы с внутренними компонентами компьютера прочитайте инструкции по технике безопасности,** прилагаемые к компьютеру. Дополнительные сведения о рекомендациях по технике безопасности смотрите на главной странице раздела<br>«Соответствие нормативным требованиям» по адресу www.dell.com/regulatory\_compliance.
- **ВНИМАНИЕ**. Во избежание электростатического разряда заземлитесь, используя антистатический браслет или периодически прикасаясь к неокрашенной металлической поверхности корпуса компьютера (например, к задней панели).
- **ВНИМАНИЕ**. Ремонт компьютера должен выполнять только квалифицированный специалист. Гарантия не распространяется на повреждения,<br>причиной которых стало обслуживание без разрешения компании Dell™.

O **ВНИМАНИЕ.** [Во избежание повреждения системной платы извлеките основной аккумулятор](file:///C:/data/systems/sxl1645/ru/sm/before.htm#wp1435099) (смотрите раздел <u>Подготовка к работе с</u><br><u>внутренними компонентами компьютера</u>) перед началом работы с внутренними компонентами компьютер

## <span id="page-8-1"></span>**Извлечение фиксирующей защелки аккумулятора в сборе**

- 1. Следуйте инструкциям, описанным в разделе [Подготовка к работе](file:///C:/data/systems/sxl1645/ru/sm/before.htm#wp1435071).
- 2. Извлеките системную плату (смотрите раздел [Извлечение системной платы](file:///C:/data/systems/sxl1645/ru/sm/sysboard.htm#wp1032066)).
- 3. Выверните винт, которым защелка аккумулятора в сборе крепится к основанию компьютера.
- 4. Снимите пружину с крючка, на котором она удерживается.
- 5. Приподнимите фиксирующую защелку в сборе и извлеките ее из основания компьютера.

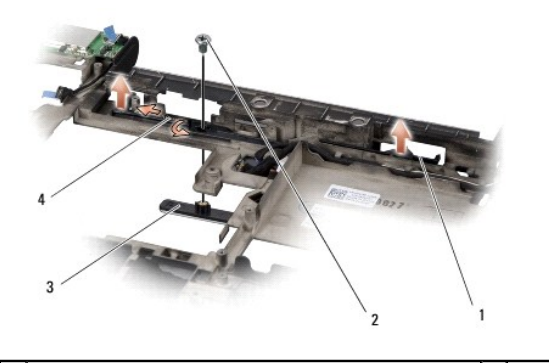

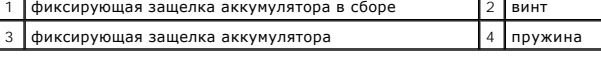

### <span id="page-8-2"></span>**Обратная установка фиксирующей защелки аккумулятора в сборе**

- 1. Установите фиксирующую защелку в сборе в выемку в основании компьютера.
- 2. Вверните обратно винт, которым защелка аккумулятора в сборе крепится к основанию компьютера.
- 3. С помощью небольшой отвертки наденьте пружину на крючок, расположенный на основании компьютера.

Убедитесь, что установленная защелка перемещается плавно и свободно при нажатии и отпускании.

4. Установите на место системную плату (смотрите раздел [Обратная установка системной платы](file:///C:/data/systems/sxl1645/ru/sm/sysboard.htm#wp1027497)).

**ВНИМАНИЕ**. Перед включением компьютера вверните обратно все винты и убедитесь, что какой-либо винт не остался случайно внутри корпуса. В противном случае можно повредить компьютер.

**Dell™ Studio XPS™ 1640 Руководство по обслуживанию** 

<span id="page-10-0"></span>**Подготовка к работе** 

- [Рекомендуемые инструменты](#page-10-1)
- [Выключение компьютера](#page-10-2)
- [Подготовка к работе с внутренними компонентами компьютера](#page-10-3)

В этом разделе описывается порядок снятия и установки компонентов компьютера. Если не указано иное, каждая процедура подразумевает соблюдение следующих условий:

- l уже выполнены шаги, описанные в разделах [Выключение компьютера](#page-10-2) и [Подготовка к работе с внутренними компонентами компьютера](#page-10-3);
- l прочитана информация по технике безопасности, прилагаемая к компьютеру;
- l компонент можно заменить или (если он был приобретен отдельно) установить, выполнив процедуру извлечения/снятия в обратном порядке.

#### <span id="page-10-1"></span>**Рекомендуемые инструменты**

Для выполнения процедур, описанных в этом документе, могут потребоваться следующие инструменты:

- l малая шлицевая отвертка;
- l крестовая отвертка;
- l шестигранный гаечный ключ;
- l инструмент для извлечения процессора;
- l компакт-диск с программой обновления BIOS.

# <span id="page-10-2"></span>**Выключение компьютера**

Θ **ВНИМАНИЕ.** Во избежание потери данных сохраните и закройте все открытые файлы и выйдите из всех открытых программ, прежде чем выключать компьютер.

1. Сохраните и закройте все открытые файлы и выйдите из всех программ.

2. При использовании Microsoft<sup>®</sup> Windows Vista<sup>®</sup> нажмите Start (Пуск) **3**, щелкните значок стрелки **1,** а затем нажмите Shut Down (Выключение).

Компьютер выключится после окончания процесса завершения работы операционной системы.

3. Убедитесь, что компьютер и все подключенные к нему устройства выключены. Если компьютер и подключенные к нему устройства не выключились автоматически при завершении работы операционной системы, нажмите кнопку питания и не отпускайте ее 8–10 секунд, пока компьютер не выключится.

# <span id="page-10-3"></span>**Подготовка к работе с внутренними компонентами компьютера**

Соблюдайте приведенные ниже инструкции по технике безопасности во избежание повреждения компьютера и для собственной безопасности.

- **ПРЕДУПРЕЖДЕНИЕ. Перед тем как приступить к выполнению операций данного раздела, выполните инструкции по технике безопасности, прилагаемые к компьютеру.**
- **ВНИМАНИЕ**. Осторожно обращайтесь с компонентами и платами. Не следует дотрагиваться до компонентов и контактов платы. Держите плату за кромки. Такие компоненты, как процессор, следует держать за кромки, а не за контакты.
- **ВНИМАНИЕ.** Ремонт компьютера должен выполнять только квалифицированный специалист. На ущерб, вызванный неавторизованным обслуживанием, гарантия компании Dell не распространяется.
- ВНИМАНИЕ. При отсоединении кабеля тяните его за разъем или за язычок, но не за сам кабель. На некоторых кабелях используются разъемы с фиксирующими лапками. Перед отсоединением такого кабеля необходимо нажать на них. При разъединении разъемов старайтесь разносить их<br>по прямой линии, чтобы не погнуть контакты. Перед подключением кабеля убедитесь, что разъ друга.
- **ВНИМАНИЕ.** Во избежание повреждения компьютера выполните следующие шаги, прежде чем приступать к работе с внутренними компонентами компьютера.
- 1. Чтобы не поцарапать крышку компьютера, работы следует выполнять на плоской и чистой поверхности.
- 2. Выключите компьютер (смотрите раздел [Выключение компьютера](#page-10-2)).

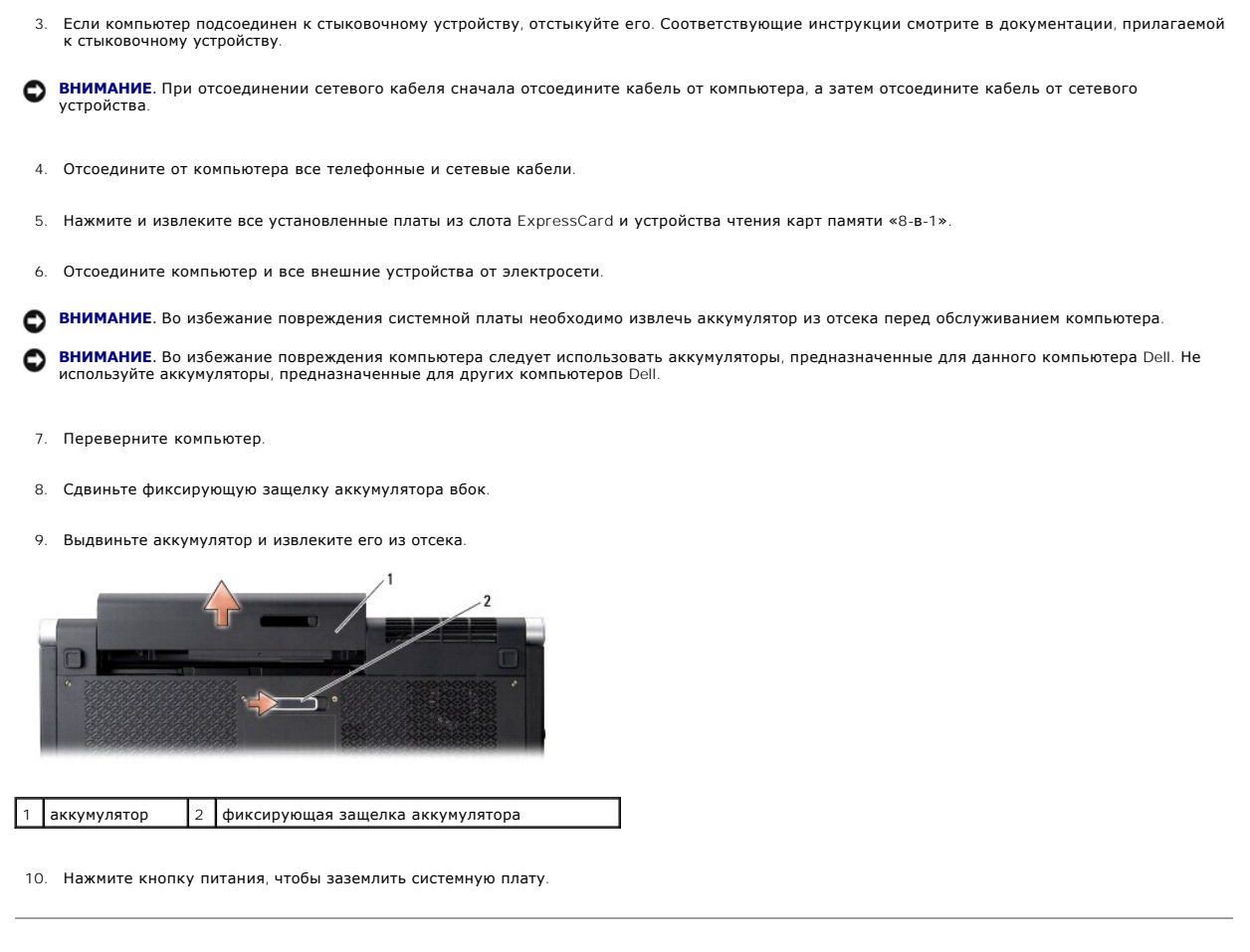

### <span id="page-12-0"></span>**Перепрограммирование BIOS**

**Dell™ Studio XPS™ 1640 Руководство по обслуживанию** 

- [Перепрограммирование](#page-12-1) BIOS с компакт-диска
- **[Перепрограммирование](#page-12-2) BIOS с жестк**

Eсли вместе с новой системной платой поставляется компакт-диск с программой для обновления BIOS, перепрограммируйте BIOS с этого компакт-диска.<br>Если у вас нет компакт-диска с программой для обновления BIOS, перепрограммир

## <span id="page-12-1"></span>**Перепрограммирование BIOS с компакт-диска**

1. Убедитесь в правильности подключения адаптера переменного тока и установки основного аккумулятора.

**ПРИМЕЧАНИЕ.** Если вы используете компакт-диск с программой для обновления BIOS, чтобы перепрограммировать BIOS, настройте компьютер на загрузку с компакт-диска, прежде чем вставлять компакт-диск.

2. Вставьте компакт-диск с программой для обновления BIOS и перезапустите компьютер.

Следуйте инструкциям, отображаемым на экране. Компьютер продолжит загрузку и выполнит обновление новой BIOS. После перепрограммирования компьютер автоматически перезагрузится.

- 3. Нажмите клавишу <F2> во время самотестирования при включении питания, чтобы войти в программу настройки системы.
- 4. Выберите меню **Exit** (Выход).
- 5. Выберите **Load Setup Defaults** (Загрузка заводских настроек), чтобы восстановить настройки компьютера по умолчанию.
- 6. Извлеките компакт-диск обновления BIOS из дисковода.
- 7. Выберите **Exit Saving Changes** (Выход с сохранением изменений), чтобы сохранить изменения конфигурации.
- 8. Обновление BIOS завершается и выполняется автоматический перезапуск компьютера.

# <span id="page-12-2"></span>**Перепрограммирование BIOS с жесткого диска**

- 1. Убедитесь, что адаптер переменного тока подключен, основной аккумулятор правильно установлен, а сетевой кабель подсоединен.
- 2. Включите компьютер.
- 3. Найдите самый новый файл с обновлением BIOS для данного компьютера на веб-узле **support.dell.com**.
- 4. Для загрузки файла нажмите **Download Now** (Загрузить).
- 5. Если откроется окно **Export Compliance Disclaimer** (Оговорка о соблюдении правил экспорта), нажмите **Yes, I Accept this Agreement** (Да, я принимаю условия данного соглашения).

Откроется окно **File Download** (Загрузка файла).

6. Нажмите **Save this program to disk** (Сохранить программу на диске), а затем нажмите **OK**.

Откроется окно **Save In** (Сохранить в).

- 7. Нажмите стрелку вниз, чтобы увидеть меню **Save In** (Сохранить в), выберите **Desktop** (Рабочий стол), а затем нажмите **Save** (Сохранить). Начнется загрузка файла на рабочий стол.
- 8. Если появится окно **Download Complete** (Загрузка завершена), нажмите **Close** (Закрыть).

На рабочем столе появится ярлык файла, название которого будет соответствовать загруженному файлу обновления BIOS.

9. Дважды щелкните значок файла на рабочем столе и следуйте указаниям на экране.

### <span id="page-14-0"></span>**Батарейка типа «таблетка»**

**Dell™ Studio XPS™ 1640 Руководство по обслуживанию** 

- [Извлечение батарейки типа «таблетка»](#page-14-1)
- [Обратная установка батарейки типа «таблетка»](#page-14-2)
- **ПРЕДУПРЕЖДЕНИЕ. Перед началом работы с внутренними компонентами компьютера прочитайте инструкции по технике безопасности,** прилагаемые к компьютеру. Дополнительные сведения о рекомендациях по технике безопасности смотрите на главной странице раздела<br>«Соответствие нормативным требованиям» по адресу www.dell.com/regulatory\_compliance.
- **ВНИМАНИЕ**. Во избежание электростатического разряда заземлитесь, используя антистатический браслет или периодически прикасаясь к неокрашенной металлической поверхности корпуса компьютера (например, к разъемам на задней панели).
- **ВНИМАНИЕ**. Ремонт компьютера должен выполнять только квалифицированный специалист. Гарантия не распространяется на повреждения,<br>причиной которых стало обслуживание без разрешения компании Dell™.
- **ВНИМАНИЕ.** [Во избежание повреждения системной платы извлеките основной аккумулятор](file:///C:/data/systems/sxl1645/ru/sm/before.htm#wp1435099) (смотрите раздел <u>Подготовка к работе с</u><br><u>внутренними компонентами компьютера</u>) перед началом работы с внутренними компонентами компьютер

#### <span id="page-14-1"></span>**Извлечение батарейки типа «таблетка»**

- 1. Следуйте инструкциям, описанным в разделе [Подготовка к работе](file:///C:/data/systems/sxl1645/ru/sm/before.htm#wp1435071).
- 2. Снимите нижнюю крышку (смотрите раздел [Снятие нижней крышки](file:///C:/data/systems/sxl1645/ru/sm/basecvr.htm#wp1223484)).
- 3. Отсоедините кабель батарейки типа «таблетка» от разъема на системной плате.
- 4. Приподнимите батарейку типа «таблетка» и выньте ее из компьютера.

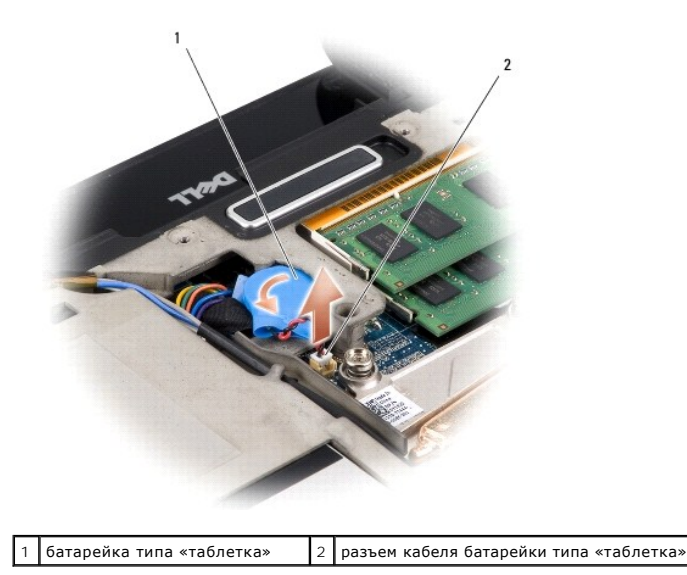

# <span id="page-14-2"></span>**Обратная установка батарейки типа «таблетка»**

- 1. Установите на место батарейку типа «таблетка».
- 2. Подсоедините кабель батарейки типа «таблетка» к разъему на системной плате.
- 3. Установите на место нижнюю крышку (смотрите раздел [Обратная установка нижней крышки](file:///C:/data/systems/sxl1645/ru/sm/basecvr.htm#wp1217063)).
- 4. Вставьте аккумулятор в отсек (при установке раздастся щелчок).

### <span id="page-16-0"></span>**Процессор**

**Dell™ Studio XPS™ 1640 Руководство по обслуживанию** 

- [Извлечение процессора](#page-16-1)
- [Установка процессора](#page-17-0)

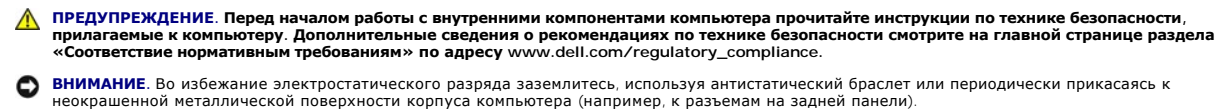

- Θ **ВНИМАНИЕ**. Чтобы при извлечении или установке процессора избежать прерывистого контакта между эксцентриком гнезда процессора (гнездо<br>с нулевым усилием вставки) и процессором, при затягивании эксцентрика следует слегка на
- **ВНИМАНИЕ**. Во избежание повреждения процессора держите отвертку перпендикулярно процессору при повороте эксцентрика.
- **ВНИМАНИЕ.** Ремонт компьютера должен выполнять только квалифицированный специалист. Гарантия не распространяется на повреждения, 0 причиной которых стало обслуживание без разрешения компании Dell™.
- **ВНИМАНИЕ.** [Во избежание повреждения системной платы извлеките основной аккумулятор](file:///C:/data/systems/sxl1645/ru/sm/before.htm#wp1435099) (смотрите раздел Подготовка к работе с Ο <u>понентами компьютера</u>) перед началом работ с внутренними компонентами компьютера.

#### <span id="page-16-1"></span>**Извлечение процессора**

- 1. Следуйте инструкциям, описанным в разделе [Подготовка к работе](file:///C:/data/systems/sxl1645/ru/sm/before.htm#wp1435071).
- 2. Снимите нижнюю крышку (смотрите раздел [Снятие нижней крышки](file:///C:/data/systems/sxl1645/ru/sm/basecvr.htm#wp1223484))
- 3. Снимите задние крышки (смотрите раздел [Снятие задних крышек](file:///C:/data/systems/sxl1645/ru/sm/rearcap.htm#wp1223484)).
- 4. Снимите блок радиатора процессора (смотрите раздел [Извлечение радиатора процессора](file:///C:/data/systems/sxl1645/ru/sm/cpucool.htm#wp1119269)).
- ВНИМАНИЕ. При извлечении процессора тяните его вверх, не допуская перекосов. Следите за тем, чтобы не погнуть контакты процессора.
- 5. Чтобы ослабить затяжку, с помощью малой шлицевой отвертки поворачивайте эксцентрик гнезда процессора против часовой стрелки, пока он не остановится.

Эксцентрик гнезда фиксирует процессор на системной плате. Обратите внимание на стрелку, расположенную на эксцентрике гнезда процессора.

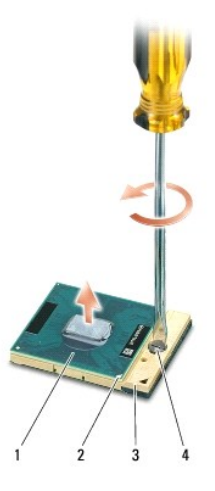

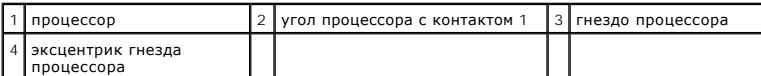

6. Для извлечения процессора используйте специальный инструмент.

# <span id="page-17-0"></span>**Установка процессора**

**ВНИМАНИЕ**. Перед установкой процессора убедитесь, что эксцентрик находится в полностью открытом положении. При правильной установке<br>процессора в гнездо применение силы не требуется.

**ВНИМАНИЕ.** Неправильная установка процессора может вызвать прерывистый контакт или неустранимое повреждение процессора и его ω гнезда.

1. Расположите процессор таким образом, чтобы угол с контактом 1 был направлен в сторону треугольника на гнезде процессора, и установите процессор в гнездо.

Если процессор установлен правильно, все четыре угла будут расположены на одной высоте. Если один или несколько углов процессора расположены выше других, процессор установлен неправильно.

- **ВНИМАНИЕ**. Чтобы при извлечении или установке процессора избежать прерывистого контакта между эксцентриком гнезда процессора (гнездо<br>с нулевым усилием вставки) и процессором, при затягивании эксцентрика следует слегка на
- 2. Поворачивайте эксцентрик гнезда процессора по часовой стрелке, чтобы закрепить процессор на системной плате.
- 3. Удалите подложку с новых термоохлаждающих накладок в комплекте и приклейте накладки к тем частям блока радиатора процессора, которые закрывают центральный процессор и графический процессор.

**ПРИМЕЧАНИЕ**. При замене процессора, вентилятора или системной платы наклейте термоохлаждающие накладки, имеющиеся в комплекте, на<br>блок радиатора процессора, чтобы обеспечить требуемую теплопроводность. Не разрешается пов термоохлаждающие накладки.

- 4. Установите на место блок радиатора процессора (смотрите раздел [Обратная установка радиатора процессора](file:///C:/data/systems/sxl1645/ru/sm/cpucool.htm#wp1122720)).
- 5. Установите на место задние крышки (смотрите раздел Обратная установка задних крыц
- 6. Установите на место нижнюю крышку (смотрите раздел [Обратная установка нижней крышки](file:///C:/data/systems/sxl1645/ru/sm/basecvr.htm#wp1217063)).
- 7. Вставьте аккумулятор в отсек (при установке раздастся щелчок).
- 8. Обновите BIOS, используя компакт-диск с программой обновления BIOS (смотрите раздел [Перепрограммирование](file:///C:/data/systems/sxl1645/ru/sm/bios.htm#wp1084976) BIOS).

### <span id="page-18-0"></span>**Радиатор процессора**

**Dell™ Studio XPS™ 1640 Руководство по обслуживанию** 

- [Извлечение радиатора процессора](#page-18-1)
- О Обратная установка радиатора про
- **ПРЕДУПРЕЖДЕНИЕ. Перед началом работы с внутренними компонентами компьютера прочитайте инструкции по технике безопасности,** прилагаемые к компьютеру. Дополнительные сведения о рекомендациях по технике безопасности смотрите на главной странице раздела<br>«Соответствие нормативным требованиям» по адресу www.dell.com/regulatory\_compliance.
- **ВНИМАНИЕ**. Во избежание электростатического разряда заземлитесь, используя антистатический браслет или периодически прикасаясь к неокрашенной металлической поверхности корпуса компьютера (например, к разъемам на задней панели).
- **ВНИМАНИЕ**. Ремонт компьютера должен выполнять только квалифицированный специалист. Гарантия не распространяется на повреждения,<br>причиной которых стало обслуживание без разрешения компании Dell™.
- O **ВНИМАНИЕ.** [Во избежание повреждения системной платы извлеките основной аккумулятор](file:///C:/data/systems/sxl1645/ru/sm/before.htm#wp1435099) (смотрите раздел <u>Подготовка к работе с</u><br>внутренними компонентами компьютера) перед началом работ с внутренними компонентами компьютера.

#### <span id="page-18-1"></span>**Извлечение радиатора процессора**

- 1. Следуйте инструкциям, описанным в разделе [Подготовка к работе](file:///C:/data/systems/sxl1645/ru/sm/before.htm#wp1435071).
- 2. Снимите нижнюю крышку (смотрите раздел [Снятие нижней крышки](file:///C:/data/systems/sxl1645/ru/sm/basecvr.htm#wp1223484)).
- 3. Снимите задние крышки (смотрите раздел [Снятие задних крышек](file:///C:/data/systems/sxl1645/ru/sm/rearcap.htm#wp1223484)).
- 4. Ослабьте семь невыпадающих винтов, которыми радиатор процессора крепится к системной плате.
- 5. Приподнимите радиатор процессора и извлеките его из компьютера.

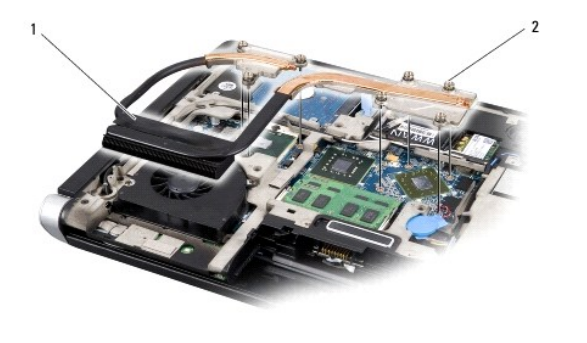

радиатор процессора  $\vert$  2 | невыпадающие винты (7)

# <span id="page-18-2"></span>**Обратная установка радиатора процессора**

**И ПРИМЕЧАНИЕ**. Данная процедура предполагает, что вы уже извлекли радиатор процессора и готовы установить его на место.

- 1. Удалите подложку с термоохлаждающих накладок, прикрепленных к новому радиатору процессора.
- **ПРИМЕЧАНИЕ.** При замене радиатора прроцессора термоохлаждающие накладки должны быть прикреплены к новому радиатору процессора. Не разрешается повторно использовать старые термоохлаждающие накладки.
- 2. Установите радиатор процессора на системную плату.
- 3. Затяните семь невыпадающих винтов, которыми радиатор процессора крепится на системной плате.
- 4. Установите на место задние крышки (смотрите раздел [Обратная установка задних крышек](file:///C:/data/systems/sxl1645/ru/sm/rearcap.htm#wp1217063)).
- 5. Установите на место нижнюю крышку (смотрите раздел [Обратная установка нижней крышки](file:///C:/data/systems/sxl1645/ru/sm/basecvr.htm#wp1217063)).
- 6. Вставьте аккумулятор в отсек (при установке раздастся щелчок).

# <span id="page-20-0"></span>**Дисплей в сборе**

**Dell™ Studio XPS™ 1640 Руководство по обслуживанию** 

- [Снятие дисплея в сборе](#page-20-1)
- [Обратная установка дисплея в сборе](#page-21-1)
- **ПРЕДУПРЕЖДЕНИЕ. Перед началом работы с внутренними компонентами компьютера прочитайте инструкции по технике безопасности,** прилагаемые к компьютеру. Дополнительные сведения о рекомендациях по технике безопасности смотрите на главной странице раздела<br>«Соответствие нормативным требованиям» по адресу www.dell.com/regulatory\_compliance.
- **ВНИМАНИЕ**. Во избежание электростатического разряда заземлитесь, используя антистатический браслет или периодически прикасаясь к неокрашенной металлической поверхности корпуса компьютера (например, к разъемам на задней панели).
- 0 **ВНИМАНИЕ**. Ремонт компьютера должен выполнять только квалифицированный специалист. Гарантия не распространяется на повреждения,<br>причиной которых стало обслуживание без разрешения компании Dell™.
- Θ **ВНИМАНИЕ.** [Во избежание повреждения системной платы извлеките основной аккумулятор](file:///C:/data/systems/sxl1645/ru/sm/before.htm#wp1435099) (смотрите раздел <u>Подготовка к работе с</u><br>внутренними компонентами компьютера) перед началом работ с внутренними компонентами компьютера.
- **ВНИМАНИЕ.** Во избежание повреждения полноэкранного дисплея в сборе не разрешается производить разборку дисплея на месте эксплуатации.

# <span id="page-20-1"></span>**Снятие дисплея в сборе**

- 1. Выполните инструкции, описанные в разделе [Подготовка к работе](file:///C:/data/systems/sxl1645/ru/sm/before.htm#wp1435071).
- 2. Снимите упор для рук (смотрите раздел [Снятие упора для рук](file:///C:/data/systems/sxl1645/ru/sm/palmrest.htm#wp1044787))
- 3. Извлеките оптический дисковод (смотрите раздел [Извлечение оптического дисковода](file:///C:/data/systems/sxl1645/ru/sm/optical.htm#wp1044846)).
- 4. Запомните, как уложены кабели мини-платы, и осторожно извлеките антенные кабели мини-платы из направляющих желобков.

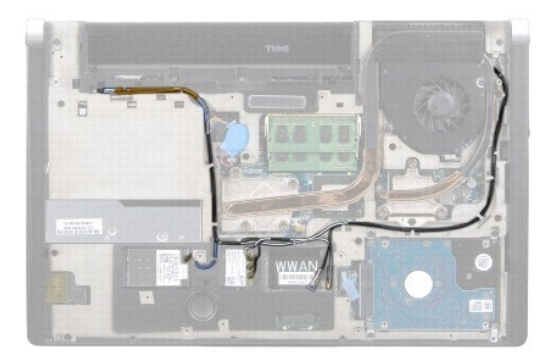

5. Выверните два винта на основании компьютера.

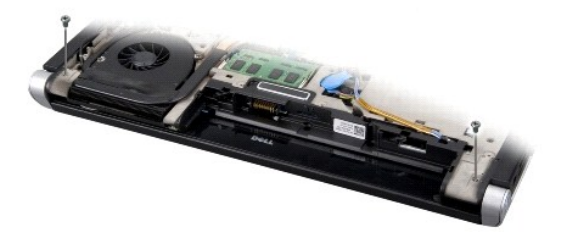

- 6. Переверните компьютер.
- 7. Протяните кабели мини-платы через системную плату, чтобы они не касались основания компьютера.
- 8. Запомните, как уложены кабель дисплея, кабель камеры и кабель питания/индикатора аккумулятора, и осторожно извлеките кабели из направляющих желобков.

<span id="page-21-0"></span>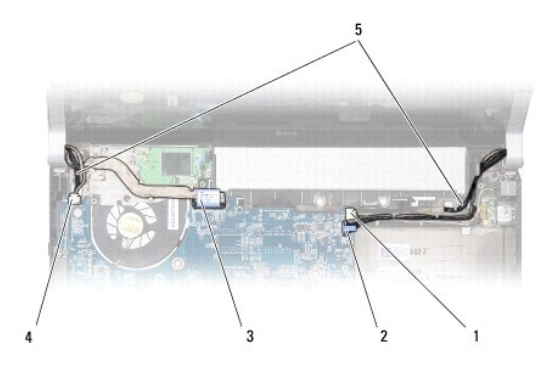

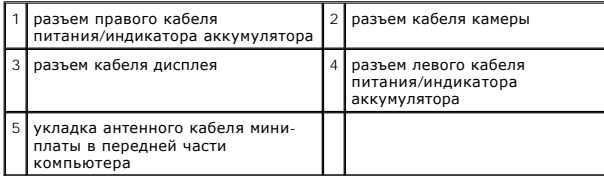

9. Отсоедините правый кабель питания/индикатора аккумулятора, левый кабель питания/индикатора аккумулятора, кабель дисплея и кабель камеры от разъемов на системной плате.

10. Выверните винт крепления кабеля дисплея.

- 11. Выверните четыре винта (по два с каждой стороны), которыми дисплей в сборе крепится к основанию компьютера.
- 12. Снимите дисплей в сборе.
- **ВНИМАНИЕ.** Во избежание повреждения полноэкранного дисплея в сборе не разрешается производить разборку дисплея на месте эксплуатации.

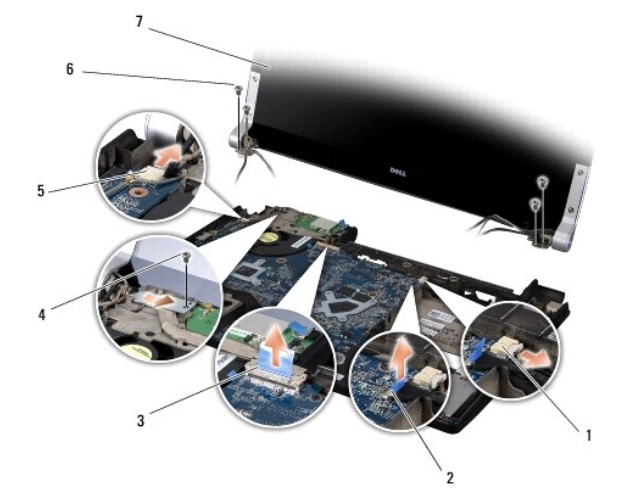

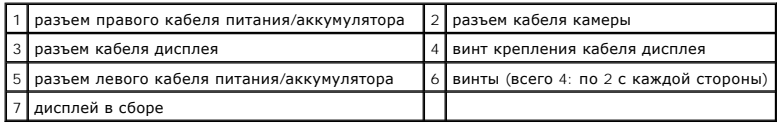

# <span id="page-21-1"></span>**Обратная установка дисплея в сборе**

**ВНИМАНИЕ.** Во избежание повреждения полноэкранного дисплея в сборе не разрешается производить разборку дисплея на месте эксплуатации.

- 1. Установите дисплей в соответствующее положение и заверните четыре винта (по два с каждой стороны), которыми крепится дисплей в сборе.
- 2. Установите правый кабель питания/индикатора аккумулятора, левый кабель питания/индикатора аккумулятора, кабель дисплея и кабель камеры<br>В направляющие желобки и подсоедините их к соответствующим разъемам на системной
- 3. Уложите антенные кабели мини-платы в направляющие желобки, расположенные в корпусе упора для рук, и протяните их через системную плату.
- 4. Вверните обратно два винта на основании компьютера.
- 5. Уложите антенные кабели мини-платы вдоль направляющих желобков в основании компьютера.
- 6. Установите на место оптический дисковод (смотрите раздел [Обратная установка оптического дисковода](file:///C:/data/systems/sxl1645/ru/sm/optical.htm#wp1044788)).
- 7. Установите на место упор для рук (смотрите раздел [Обратная установка упора для рук](file:///C:/data/systems/sxl1645/ru/sm/palmrest.htm#wp1050987)).

**ВНИМАНИЕ**. Перед включением компьютера вверните обратно все винты и убедитесь, что какой-либо винт не остался случайно внутри корпуса.<br>В противном случае можно повредить компьютер.

<span id="page-23-0"></span>**Разъем eSATA** 

**Dell™ Studio XPS™ 1640 Руководство по обслуживанию** 

- [Извлечение разъема](#page-23-1) eSATA
- [Обратная установка разъема](#page-23-2) eSATA

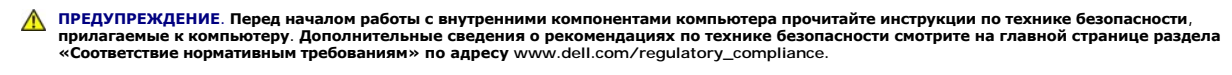

- **ВНИМАНИЕ**. Во избежание электростатического разряда заземлитесь, используя антистатический браслет или периодически прикасаясь к неокрашенной металлической поверхности корпуса компьютера (например, к задней панели).
- **ВНИМАНИЕ**. Ремонт компьютера должен выполнять только квалифицированный специалист. Гарантия не распространяется на повреждения,<br>причиной которых стало обслуживание без разрешения компании Dell™.
- **ВНИМАНИЕ.** [Во избежание повреждения системной платы извлеките основной аккумулятор](file:///C:/data/systems/sxl1645/ru/sm/before.htm#wp1435099) (смотрите раздел <u>Подготовка к работе с</u><br>внутренними компонентами компьютера) перед началом работ с внутренними компонентами компьютера.

#### <span id="page-23-1"></span>**Извлечение разъема eSATA**

- 1. Следуйте инструкциям, описанным в разделе [Подготовка к работе](file:///C:/data/systems/sxl1645/ru/sm/before.htm#wp1435071).
- 2. Извлеките системную плату (смотрите раздел [Извлечение системной платы](file:///C:/data/systems/sxl1645/ru/sm/sysboard.htm#wp1032066)).
- 3. Выверните винт, которым крепится разъем eSATA.
- 4. Извлеките кабель eSATA из направляющего желобка.
- 5. Приподнимите разъем и кабель и извлеките их из основания компьютера.

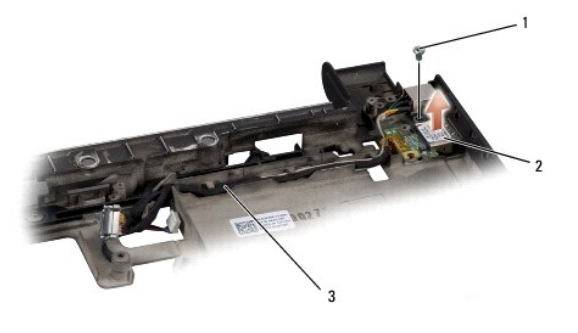

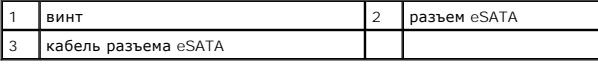

### <span id="page-23-2"></span>**Обратная установка разъема eSATA**

- 1. Установите разъем eSATA на место в основание компьютера.
- 2. Вверните обратно винт, которым крепится разъем eSATA.
- 3. Уложите кабель eSATA в направляющий желобок.

**ВНИМАНИЕ**. Перед включением компьютера вверните обратно все винты и убедитесь, что какой-либо винт не остался случайно внутри корпуса. В противном случае можно повредить компьютер.

4. Установите на место системную плату (смотрите раздел [Обратная установка системной платы](file:///C:/data/systems/sxl1645/ru/sm/sysboard.htm#wp1027497)).

#### <span id="page-24-0"></span>**Вентилятор**

**Dell™ Studio XPS™ 1640 Руководство по обслуживанию** 

- [Снятие вентилятора](#page-24-1)
- [Обратная установка вентилятора](#page-24-2)

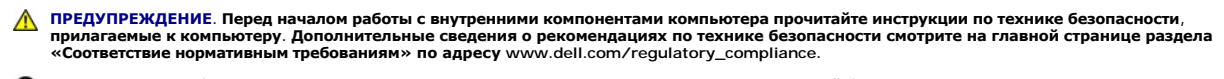

- **ВНИМАНИЕ**. Во избежание электростатического разряда заземлитесь, используя антистатический браслет или периодически прикасаясь к неокрашенной металлической поверхности корпуса компьютера (например, к разъемам на задней панели).
- Θ **ВНИМАНИЕ**. Ремонт компьютера должен выполнять только квалифицированный специалист. Гарантия не распространяется на повреждения,<br>причиной которых стало обслуживание без разрешения компании Dell™.
- O **ВНИМАНИЕ.** [Во избежание повреждения системной платы извлеките основной аккумулятор](file:///C:/data/systems/sxl1645/ru/sm/before.htm#wp1435099) (смотрите раздел <u>Подготовка к работе с</u><br>внутренними компонентами компьютера) перед началом работ с внутренними компонентами компьютера.

#### <span id="page-24-1"></span>**Снятие вентилятора**

- 1. Следуйте инструкциям, описанным в разделе [Подготовка к работе](file:///C:/data/systems/sxl1645/ru/sm/before.htm#wp1435071).
- 2. Снимите нижнюю крышку (смотрите раздел [Снятие нижней крышки](file:///C:/data/systems/sxl1645/ru/sm/basecvr.htm#wp1223484)).
- 3. Снимите задние крышки (смотрите раздел [Снятие задних крышек](file:///C:/data/systems/sxl1645/ru/sm/rearcap.htm#wp1223484)).
- 4. Снимите блок радиатора процессора (смотрите раздел [Извлечение радиатора процессора](file:///C:/data/systems/sxl1645/ru/sm/cpucool.htm#wp1119269)).
- 5. Выверните два винта, которыми вентилятор крепится к основанию компьютера.
- 6. Отсоедините кабель вентилятора от разъема на системной плате.
- 7. Приподнимите вентилятор и извлеките его из компьютера.

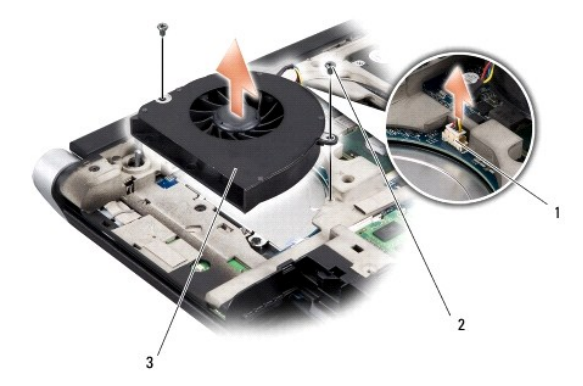

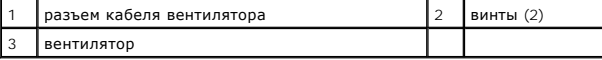

# <span id="page-24-2"></span>**Обратная установка вентилятора**

**И ПРИМЕЧАНИЕ**. Данная процедура предполагает, что вы уже извлекли вентилятор и собираетесь установить его на место.

- 1. Установите вентилятор на основание компьютера.
- 2. Подсоедините кабель вентилятора к разъему на системной плате.
- 3. Вверните обратно два винта, которыми вентилятор крепится к основанию компьютера.
- 4. Удалите подложку с новых термоохлаждающих накладок в комплекте и приклейте накладки к тем частям блока радиатора процессора, которые закрывают центральный процессор и графический процессор.
- **ПРИМЕЧАНИЕ**. При замене процессора, вентилятора или системной платы наклейте термоохлаждающие накладки, имеющиеся в комплекте, на<br>блок радиатора процессора, чтобы обеспечить требуемую теплопроводность. Не разрешается пов
- 5. Установите на место блок радиатора процессора (смотрите раздел [Обратная установка радиатора процессора](file:///C:/data/systems/sxl1645/ru/sm/cpucool.htm#wp1122720)).
- 6. Установите на место задние крышки (смотрите раздел [Обратная установка задних крышек](file:///C:/data/systems/sxl1645/ru/sm/rearcap.htm#wp1217063)).
- 7. Установите на место нижнюю крышку (смотрите раздел [Обратная установка нижней крышки](file:///C:/data/systems/sxl1645/ru/sm/basecvr.htm#wp1217063)).
- 8. Вставьте аккумулятор в отсек (при установке раздастся щелчок).

# <span id="page-26-0"></span>**Жесткий диск**

**Dell™ Studio XPS™ 1640 Руководство по обслуживанию** 

- [Извлечение жесткого диска](#page-26-1)
- [Обратная установка жесткого диска](#page-27-0)
- **ПРЕДУПРЕЖДЕНИЕ. Если вы извлекаете из компьютера нагревшийся жесткий диск,** *не касайтесь* **металлического корпуса жесткого диска.**
- **ПРЕДУПРЕЖДЕНИЕ. Перед началом работы с внутренними компонентами компьютера прочитайте инструкции по технике безопасности,** прилагаемые к компьютеру. Дополнительные сведения о рекомендациях по технике безопасности смотрите на главной странице раздела<br>«Соответствие нормативным требованиям» по адресу www.dell.com/regulatory\_compliance.
- **ВНИМАНИЕ.** Во избежание потери данных выключайте компьютер (смотрите раздел [Выключение компьютера](file:///C:/data/systems/sxl1645/ru/sm/before.htm#wp1435089)) перед извлечением жесткого диска. Не извлекайте жесткий диск, пока компьютер включен или находится в режиме сна.
- ВНИМАНИЕ. Жесткие диски крайне хрупкие. Соблюдайте осторожность при обращении с жестким диском.
- **ВНИМАНИЕ**. Ремонт компьютера должен выполнять только квалифицированный специалист. Гарантия не распространяется на повреждения,<br>причиной которых стало обслуживание без разрешения компании Dell™.
- **ВНИМАНИЕ.** [Во избежание повреждения системной платы извлеките основной аккумулятор](file:///C:/data/systems/sxl1645/ru/sm/before.htm#wp1435099) (смотрите раздел Подготовка к работе с Θ вними и передавите внутренними и высокомпьютера и высокомпьютера.<br><u>Внентами компьютера</u>) перед началом работ с внутренними компонентами компьютера.
- **ПРИМЕЧАНИЕ.** Компания Dell не гарантирует совместимости жестких дисков других фирм и не обеспечивает их поддержку.
- **ПРИМЕЧАНИЕ.** При установке жесткого диска другого производителя необходимо установить операционную систему, драйверы и утилиты на новый жесткий диск (смотрите *Руководство по технологиям Dell*).

#### <span id="page-26-1"></span>**Извлечение жесткого диска**

- 1. Следуйте инструкциям, описанным в разделе [Подготовка к работе](file:///C:/data/systems/sxl1645/ru/sm/before.htm#wp1435071).
- 2. Снимите нижнюю крышку (смотрите раздел [Снятие нижней крышки](file:///C:/data/systems/sxl1645/ru/sm/basecvr.htm#wp1223484)).
- 3. Выверните три винта, которыми жесткий диск в сборе крепится к основанию компьютера.
- 4. Потяните за синий язычок, чтобы отсоединить жесткий диск в сборе от разъема на системной плате.
- 5. Приподнимите жесткий диск в сборе и извлеките его из компьютера.
- e **ВНИМАНИЕ**. Извлеченный из компьютера жесткий диск следует хранить в защитной антистатической упаковке (смотрите раздел «Защита от<br>электростатического разряда» в инструкциях по технике безопасности, прилагаемых к компьюте

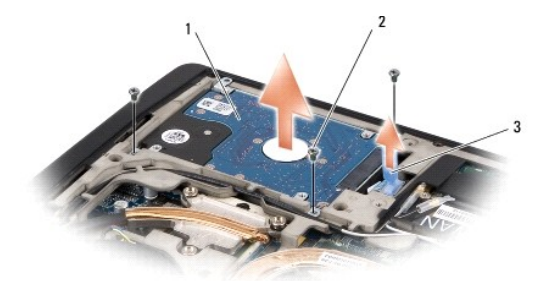

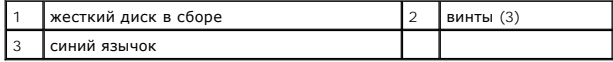

6. Выверните четыре винта, которыми кронштейн жесткого диска крепится к жесткому диску, и снимите кронштейн.

<span id="page-27-1"></span>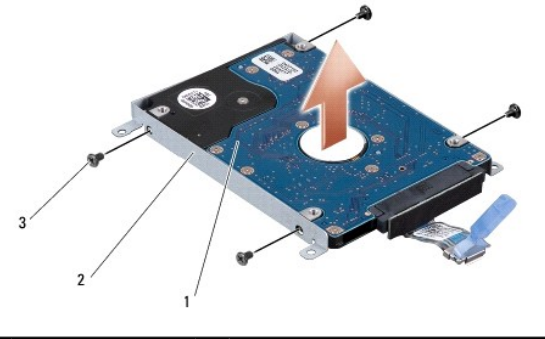

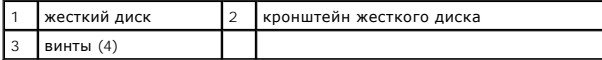

7. Потяните за соединительную планку, чтобы отсоединить ее от жесткого диска.

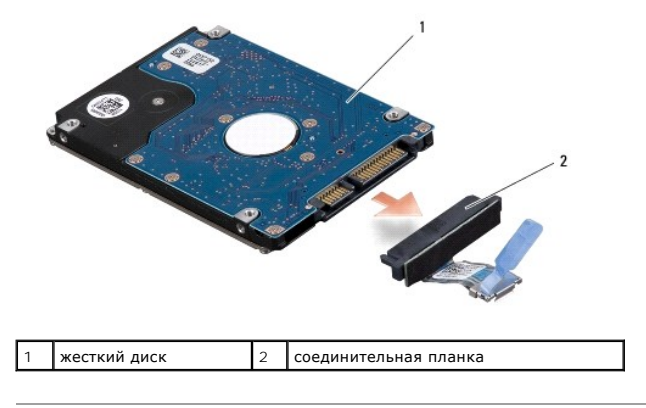

### <span id="page-27-0"></span>**Обратная установка жесткого диска**

1. Выньте новый диск из упаковки.

Сохраните первоначальную упаковку, чтобы хранить или пересылать в ней жесткий диск.

- **ВНИМАНИЕ**. Равномерно надавите на диск, чтобы задвинуть его в слот. Если приложить слишком большое усилие, можно повредить разъем.
- 2. Выверните четыре винта, которыми кронштейн жесткого диска крепится к жесткому диску.
- 3. Подсоедините к жесткому диску соединительную планку.
- 4. Установите жесткий диск в сборе на место в основание компьютера.
- 5. Вверните обратно три винта, которыми жесткий диск в сборе крепится к основанию компьютера.
- 6. Установите на место нижнюю крышку (смотрите раздел [Обратная установка нижней крышки](file:///C:/data/systems/sxl1645/ru/sm/basecvr.htm#wp1217063)).

**ВНИМАНИЕ**. Перед включением компьютера вверните обратно все винты и убедитесь, что какой-либо винт не остался случайно внутри корпуса. В противном случае можно повредить компьютер.

- 7. Вставьте аккумулятор в отсек (при установке раздастся щелчок).
- 8. При необходимости установите операционную систему для компьютера (смотрите *Руководство по технологиям Dell*).
- 9. При необходимости установите драйверы и утилиты для компьютера (смотрите *Руководство по технологиям Dell*).

# <span id="page-29-0"></span>**Клавиатура**

**Dell™ Studio XPS™ 1640 Руководство по обслуживанию** 

- [Извлечение клавиатуры](#page-29-1)
- [Обратная установка клавиатуры](#page-29-2)

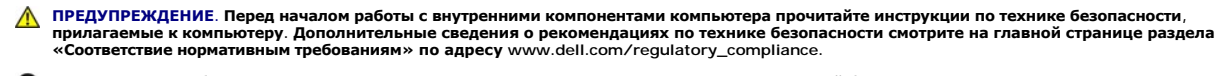

- **ВНИМАНИЕ**. Во избежание электростатического разряда заземлитесь, используя антистатический браслет или периодически прикасаясь к неокрашенной металлической поверхности корпуса компьютера (например, к разъемам на задней панели).
- Θ **ВНИМАНИЕ**. Ремонт компьютера должен выполнять только квалифицированный специалист. Гарантия не распространяется на повреждения,<br>причиной которых стало обслуживание без разрешения компании Dell™.
- O **ВНИМАНИЕ.** [Во избежание повреждения системной платы извлеките основной аккумулятор](file:///C:/data/systems/sxl1645/ru/sm/before.htm#wp1435099) (смотрите раздел <u>Подготовка к работе с</u><br><u>внутренними компонентами компьютера</u>) перед началом работы с внутренними компонентами компьютер

#### <span id="page-29-1"></span>**Извлечение клавиатуры**

- 1. Выполните инструкции, описанные в разделе [Подготовка к работе](file:///C:/data/systems/sxl1645/ru/sm/before.htm#wp1435071).
- 2. Снимите упор для рук (смотрите раздел [Снятие упора для рук](file:///C:/data/systems/sxl1645/ru/sm/palmrest.htm#wp1044787)).
- 3. Переверните упор для рук и отсоедините кабель клавиатуры с подсветкой (наличие в продаже зависит от региона) от разъема.
- 4. Выверните тринадцать винтов, которыми клавиатура крепится к упору для рук.
- 5. Снимите защитный экран клавиатуры.
- **ВНИМАНИЕ**. Клавишные колпачки очень хрупкие, их легко сместить, а для повторной установки требуется много времени. Соблюдайте<br>осторожность при обращении с клавиатурой, в том числе при ее снятии.
- 6. Приподнимите клавиатуру и извлеките ее из упора для рук.

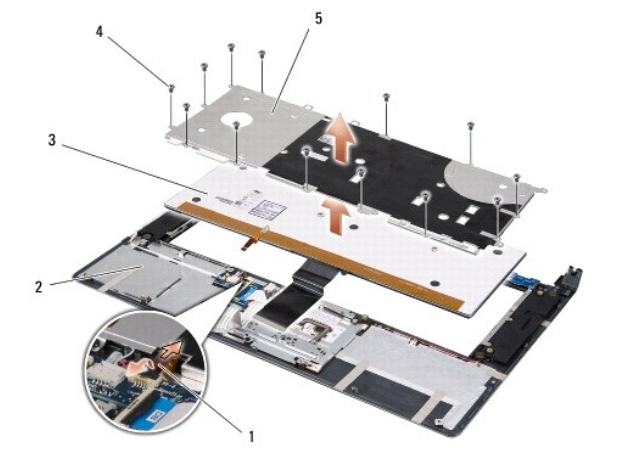

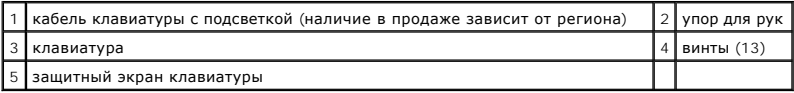

# <span id="page-29-2"></span>**Обратная установка клавиатуры**

- 1. Совместите клавиатуру и защитный экран клавиатуры с резьбовыми отверстиями на упоре для рук.
- 2. Подсоедините кабель клавиатуры с подсветкой (наличие в продаже зависит от региона) к разъему.
- 3. Вверните обратно тринадцать винтов, которыми клавиатура крепится к упору для рук.
- **ВНИМАНИЕ**. Клавишные колпачки очень хрупкие, их легко сместить, а для повторной установки требуется много времени. Соблюдайте<br>осторожность при обращении с клавиатурой, в том числе при ее снятии.
- 4. Установите на место упор для рук (смотрите раздел [Обратная установка упора для рук](file:///C:/data/systems/sxl1645/ru/sm/palmrest.htm#wp1050987)).

#### <span id="page-31-0"></span>**Память**

**Dell™ Studio XPS™ 1640 Руководство по обслуживанию** 

- [Извлечение модуля](#page-31-1) (или модулей) памяти
- О [Установка модуля](#page-31-2) (или моду

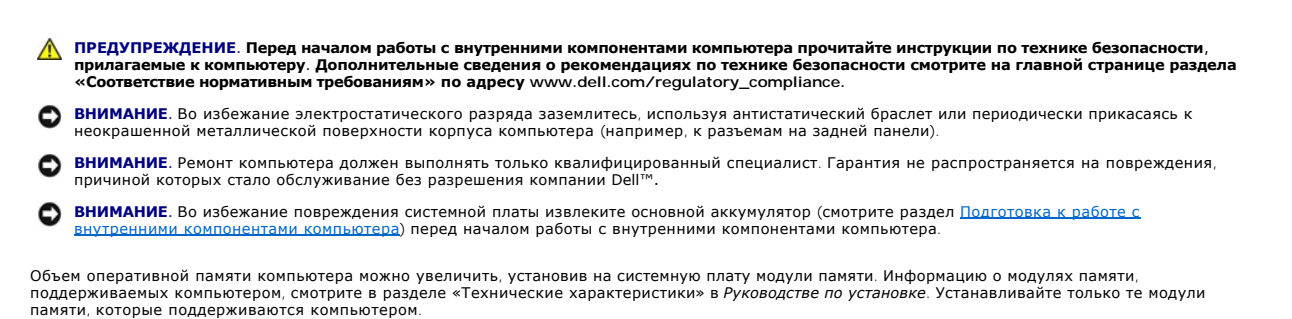

**И ПРИМЕЧАНИЕ**. На модули памяти, приобретенные у компании Dell, распространяется гарантия на компьютер.

В компьютере имеются два гнезда SODIMM, к которым пользователь может получить доступ через нижнюю панель компьютера. Модуль памяти DIMM В<br>находится непосредственно над модулем памяти DIMM A, расположенным в нижней части к

**• ВНИМАНИЕ**. Если модули памяти необходимо установить в два разъема, сначала установите модуль в разъем «DIMM A», а затем — в разъем «DIMM B».

# <span id="page-31-1"></span>**Извлечение модуля (или модулей) памяти**

- 1. Следуйте инструкциям, описанным в разделе [Подготовка к работе](file:///C:/data/systems/sxl1645/ru/sm/before.htm#wp1435071).
- 2. Снимите нижнюю крышку (смотрите раздел [Снятие нижней крышки](file:///C:/data/systems/sxl1645/ru/sm/basecvr.htm#wp1223484)).

**ВНИМАНИЕ.** Во избежание повреждения разъема модуля памяти не следует использовать инструменты для разжатия фиксаторов модулей.

- 3. Кончиками пальцев осторожно разжимайте фиксаторы с каждой стороны разъема модуля памяти, пока модуль памяти нельзя будет свободно извлечь.
- 4. Извлеките модуль из разъема.

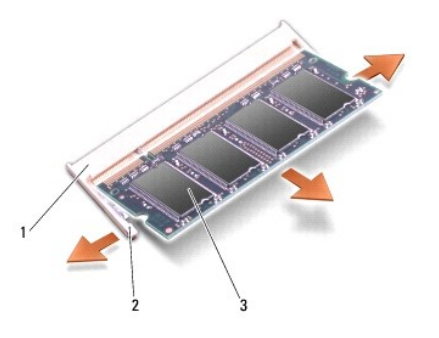

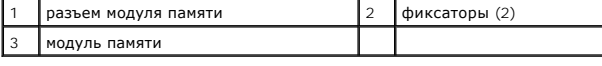

# <span id="page-31-2"></span>**Установка модуля (или модулей) памяти**

- 1. Совместите выемку краевого соединителя модуля с выступом в центре разъема.
- 2. Вставьте модуль в разъем до упора под углом 45° и надавите на него (при установке раздастся щелчок). Если вы не услышали щелчка, выньте модуль и установите его еще раз.

**И ПРИМЕЧАНИЕ**. Если модуль памяти установлен неправильно, компьютер может не загружаться.

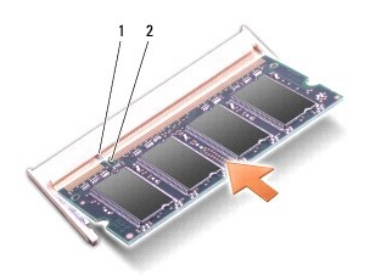

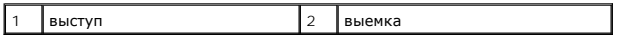

**ВНИМАНИЕ**. Если крышка закрывается с трудом, выньте модуль и установите его еще раз. Не закрывайте крышку с силой, это может повредить компьютер.

3. Установите на место нижнюю крышку (смотрите раздел [Обратная установка нижней крышки](file:///C:/data/systems/sxl1645/ru/sm/basecvr.htm#wp1217063)).

- 4. Вставьте аккумулятор в отсек аккумулятора или подсоедините к компьютеру адаптер переменного тока и подключите его к электрической розетке.
- 5. Включите компьютер.

При загрузке компьютера система распознает дополнительные модули памяти и автоматически обновляет информацию о конфигурации системы.

Чтобы проверить объем памяти, установленной на компьютере, нажмите **Пуск**  ® **Справка и поддержка**® **Информация о системе Dell**.

# <span id="page-33-0"></span>**Мини-плата беспроводной сети**

**Dell™ Studio XPS™ 1640 Руководство по обслуживанию** 

- [Извлечение мини](#page-33-1)-платы
- [Установка мини](#page-34-0)-платы

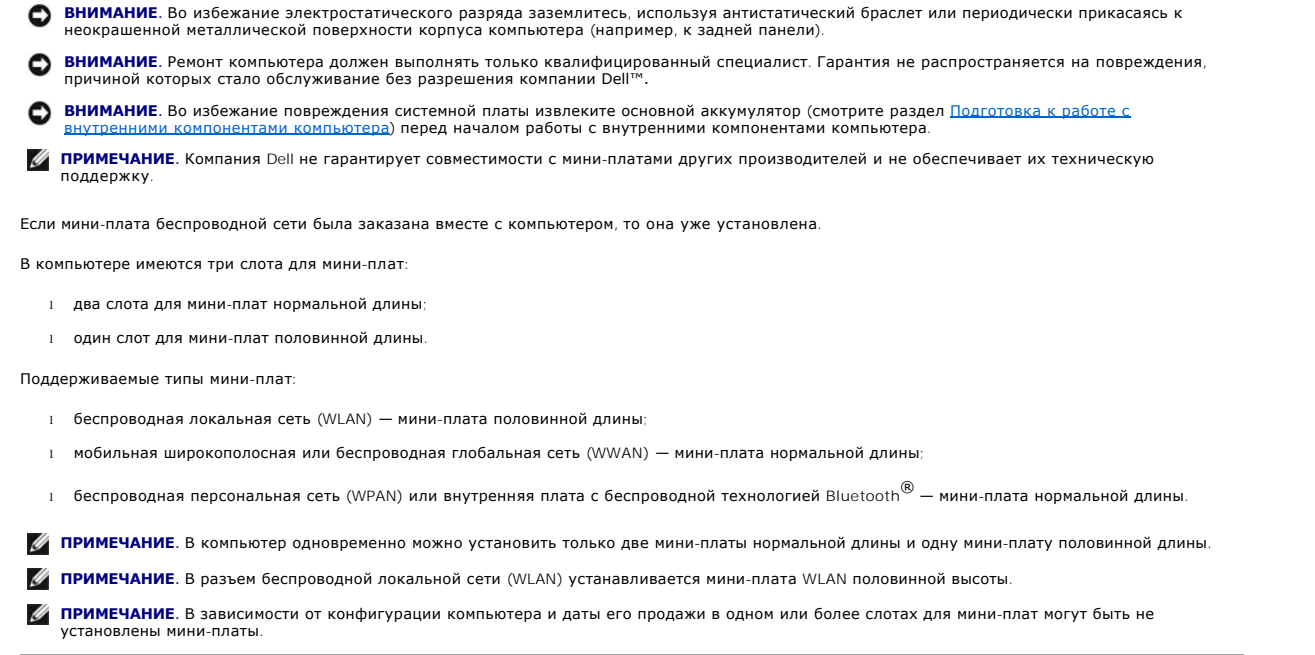

**ПРЕДУПРЕЖДЕНИЕ. Перед началом работы с внутренними компонентами компьютера прочитайте инструкции по технике безопасности,** прилагаемые к компьютеру. Дополнительные сведения о рекомендациях по технике безопасности смотрите на главной странице раздела<br>«Соответствие нормативным требованиям» по адресу www.dell.com/regulatory\_compliance.

### <span id="page-33-1"></span>**Извлечение мини-платы**

- 1. Выполните инструкции, описанные в разделе [Подготовка к работе](file:///C:/data/systems/sxl1645/ru/sm/before.htm#wp1435071).
- 2. Снимите нижнюю крышку (смотрите раздел [Снятие нижней крышки](file:///C:/data/systems/sxl1645/ru/sm/basecvr.htm#wp1223484)).
- 3. Отсоедините от мини-платы антенные кабели.
- **ПРИМЕЧАНИЕ.** Извлекая мини-плату беспроводной персональной сети (WPAN), отсоедините от мини-платы синий антенный кабель.

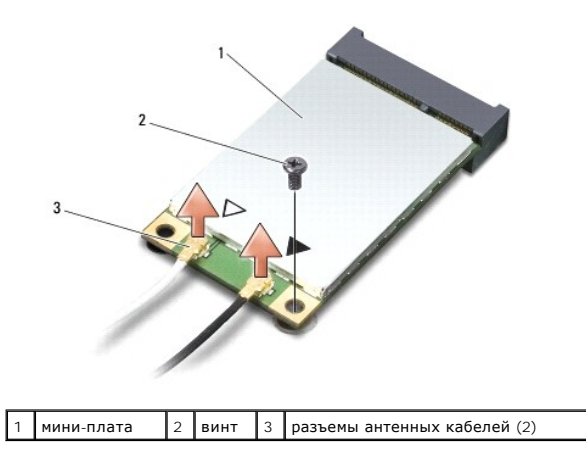

- <span id="page-34-1"></span>4. Выверните винт, которым мини-плата крепится к системной плате.
- 5. Приподнимите мини-плату и извлеките ее из разъема на системной плате.

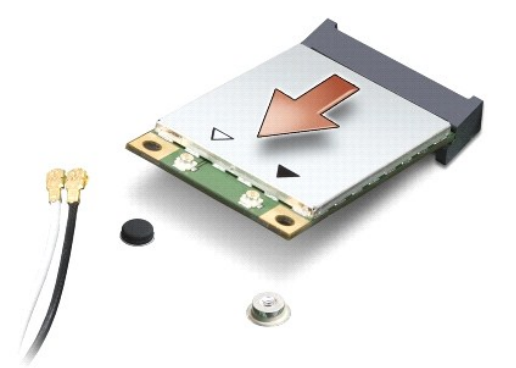

**ВНИМАНИЕ**. Храните извлеченную мини-плату в защитной антистатической упаковке. Дополнительную информацию смотрите в разделе<br>«Защита от электростатического разряда» в инструкциях по технике безопасности, прилагаемых к ком

# <span id="page-34-0"></span>**Установка мини-платы**

- 1. Выньте мини-плату из упаковки.
- **ВНИМАНИЕ.** Не прикладывая чрезмерных усилий, осторожно установите новую мини-плату в слот. Если приложить слишком большое усилие,<br>можно повредить разъем.
- 2. Вставьте разъем мини-платы под углом 45 градусов в соответствующий разъем на системной плате. Например, разъем для платы беспроводной сети помечен как **WLAN**, и так далее.
- 3. Надавите на другой конец мини-платы, чтобы установить ее в слот на системной плате.
- 4. Заверните винт, которым мини-плата крепится к системной плате.
- 5. Подсоедините к устанавливаемой мини-плате соответствующие антенные кабели. В приведенной ниже таблице описывается схема цветов антенных кабелей мини-платы, поддерживаемой компьютером.

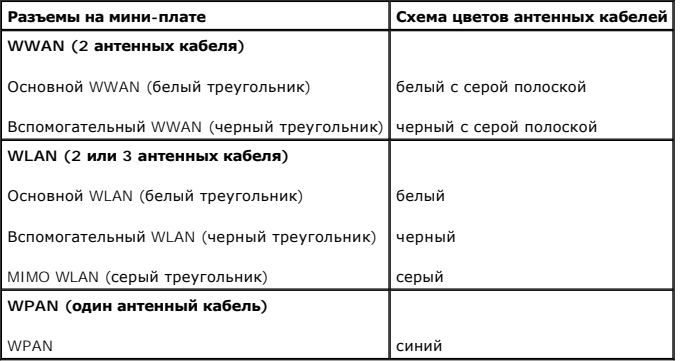

6. Поместите неиспользуемые антенные кабели в защитную майларовую оболочку.

- 7. Установите на место нижнюю крышку (смотрите раздел [Обратная установка нижней крышки](file:///C:/data/systems/sxl1645/ru/sm/basecvr.htm#wp1217063))
- 8. Вставьте аккумулятор в отсек (при установке раздастся щелчок).
- 9. Установите необходимые драйверы и утилиты для компьютера. Дополнительную информацию смотрите в *Руководство по технологиям Dell*.
- **И примечание**. При установке сетевой платы другого производителя необходимо установить соответствующие драйверы и утилиты. Общую информацию о драйверах смотрите в *Руководство по технологиям Dell*.

# <span id="page-36-0"></span>**Оптический дисковод**

**Dell™ Studio XPS™ 1640 Руководство по обслуживанию** 

- [Извлечение оптического дисковода](#page-36-1)
- О Обратная установка оптического
- ПРЕДУПРЕЖДЕНИЕ. Перед началом работы с внутренними компонентами компьютера прочитайте инструкции по технике безопасности,<br>прилагаемые к компьютеру. Дополнительные сведения о рекомендациях по технике безопасности смотрите
- **ВНИМАНИЕ.** Во избежание электростатического разряда заземлитесь, используя антистатический браслет или периодически прикасаясь к неокрашенной металлической поверхности корпуса компьютера (например, к задней панели).
- 0 **ВНИМАНИЕ**. Ремонт компьютера должен выполнять только квалифицированный специалист. Гарантия не распространяется на повреждения,<br>причиной которых стало обслуживание без разрешения компании Dell™.
- **ВНИМАНИЕ.** [Во избежание повреждения системной платы извлеките основной аккумулятор](file:///C:/data/systems/sxl1645/ru/sm/before.htm#wp1435099) (смотрите раздел <u>Подготовка к работе с</u><br><u>внутренними компонентами компьютера</u>) перед началом работы с внутренними компонентами компьютер

#### <span id="page-36-1"></span>**Извлечение оптического дисковода**

- 1. Выполните инструкции, описанные в разделе [Подготовка к работе](file:///C:/data/systems/sxl1645/ru/sm/before.htm#wp1435071).
- 2. Снимите упор для рук (смотрите раздел [Снятие упора для рук](file:///C:/data/systems/sxl1645/ru/sm/palmrest.htm#wp1044787)).
- 3. Переверните компьютер вверх дном и выверните винт, которым оптический дисковод крепится к основанию компьютера.

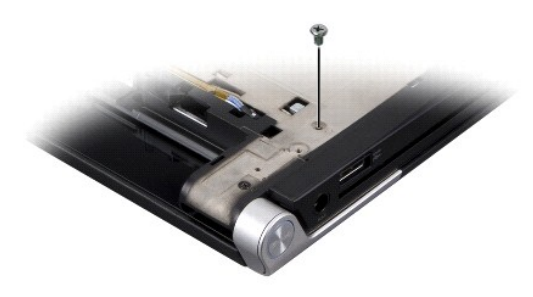

- 4. Переверните компьютер в обычное положение и выверните три винта, которыми оптический дисковод крепится к системной плате.
- 5. Приподнимите оптический дисковод и извлеките его из компьютера.

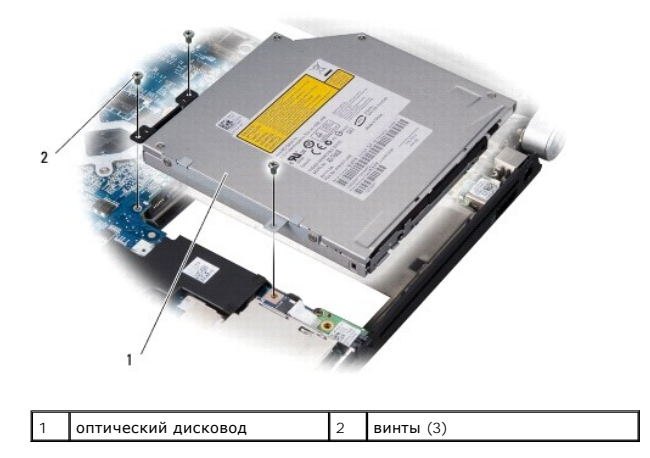

6. Отсоедините от оптического дисковода соединительную планку.

<span id="page-37-0"></span>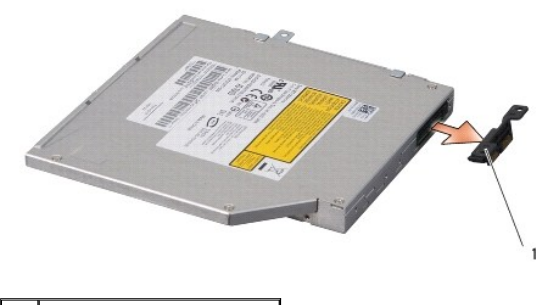

1 соединительная планка

# <span id="page-37-1"></span>**Обратная установка оптического дисковода**

- 1. Прикрепите соединительную планку к оптическому дисководу.
- 2. Установите оптический дисковод в основание компьютера.
- 3. Вверните обратно три винта, которыми оптический дисковод крепится к системной плате.
- 4. Переверните компьютер вверх дном и вверните обратно винт, которым оптический дисковод крепится к основанию компьютера.
- 5. Установите на место упор для рук (смотрите раздел [Обратная установка упора для рук](file:///C:/data/systems/sxl1645/ru/sm/palmrest.htm#wp1050987)).

# <span id="page-38-0"></span>**Упор для рук**

**Dell™ Studio XPS™ 1640 Руководство по обслуживанию** 

- [Снятие упора для рук](#page-38-1)
- [Обратная установка упора для рук](#page-39-1)

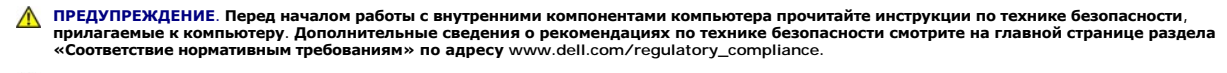

- **ВНИМАНИЕ**. Во избежание электростатического разряда заземлитесь, используя антистатический браслет или периодически прикасаясь к неокрашенной металлической поверхности корпуса компьютера (например, к задней панели).
- Θ **ВНИМАНИЕ**. Ремонт компьютера должен выполнять только квалифицированный специалист. Гарантия не распространяется на повреждения,<br>причиной которых стало обслуживание без разрешения компании Dell™.

O **ВНИМАНИЕ.** [Во избежание повреждения системной платы извлеките основной аккумулятор](file:///C:/data/systems/sxl1645/ru/sm/before.htm#wp1435099) (смотрите раздел <u>Подготовка к работе с</u><br><u>внутренними компонентами компьютера</u>) перед началом работы с внутренними компонентами компьютер

### <span id="page-38-1"></span>**Снятие упора для рук**

- 1. Выполните инструкции, описанные в разделе [Подготовка к работе](file:///C:/data/systems/sxl1645/ru/sm/before.htm#wp1435071).
- 2. Снимите нижнюю крышку (смотрите раздел [Снятие нижней крышки](file:///C:/data/systems/sxl1645/ru/sm/basecvr.htm#wp1223484)).
- 3. Снимите задние крышки (смотрите раздел [Снятие задних крышек](file:///C:/data/systems/sxl1645/ru/sm/rearcap.htm#wp1223484)).
- 4. Выверните четырнадцать винтов из основания компьютера.

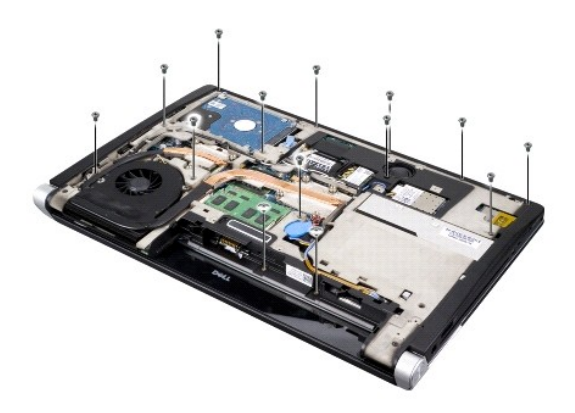

5. Переверните компьютер и выверните два винта в верхней части упора для рук.

**ВНИМАНИЕ**. Осторожно отсоедините упор для рук от основания компьютера, стараясь не повредить его.

6. Приподнимите два выступа упора для рук, расположенные рядом с дисплеем.

- 7. Начиная с задней центральной части упора для рук, осторожно отсоедините его пальцами от основания компьютера, приподнимая внутреннюю сторону упора для рук и одновременно надавливая на его внешнюю сторону.
- 8. Отсоедините кабель клавиатуры и кабель сенсорной панели от соответствующих разъемов на системной плате.
- 9. Приподнимите упор для рук и снимите его с основания компьютера.

<span id="page-39-0"></span>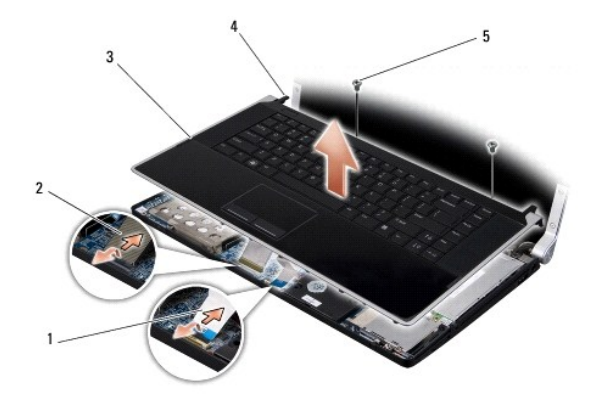

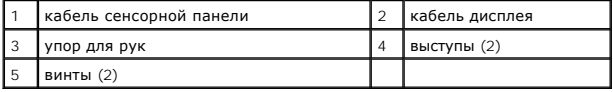

# <span id="page-39-1"></span>**Обратная установка упора для рук**

- 1. Совместите выступы упора для рук и упор для рук с основанием компьютера и осторожно установите упор для рук на место.
- 2. Подсоедините кабель клавиатуры и кабель сенсорной панели обратно к соответствующим разъемам на системной плате.
- 3. Вверните обратно два винта в верхней части упора для рук.
- 4. Переверните компьютер вверх дном и вверните обратно четырнадцать винтов в основание компьютера.
- 5. Установите на место задние крышки (смотрите раздел [Обратная установка задних крышек](file:///C:/data/systems/sxl1645/ru/sm/rearcap.htm#wp1217063)).
- 6. Установите на место нижнюю крышку (смотрите раздел [Обратная установка нижней крышки](file:///C:/data/systems/sxl1645/ru/sm/basecvr.htm#wp1217063)).
- 7. Установите на место платы ExpressCard в разъем ExpressCard, если таковые имеются.
- 8. Вставьте аккумулятор в отсек (при установке раздастся щелчок).

#### <span id="page-40-0"></span>**Задние крышки**

**Dell™ Studio XPS™ 1640 Руководство по обслуживанию** 

- [Снятие задних крышек](#page-40-1)
- [Обратная установка задних крышек](#page-40-2)
- **ПРЕДУПРЕЖДЕНИЕ. Перед началом работы с внутренними компонентами компьютера прочитайте инструкции по технике безопасности,** прилагаемые к компьютеру. Дополнительные сведения о рекомендациях по технике безопасности смотрите на главной странице раздела<br>«Соответствие нормативным требованиям» по адресу www.dell.com/regulatory\_compliance.
- ПРЕДУПРЕЖДЕНИЕ. Перед выполнением этих процедур выключите компьютер, отсоедините адаптер переменного тока от электросети и<br>компьютера, отсоедините модем от розетки и компьютера, а также отсоедините от компьютера все други
- **ВНИМАНИЕ.** Во избежание электростатического разряда заземлитесь, используя антистатический браслет или периодически прикасаясь к неокрашенной металлической поверхности корпуса компьютера (например, к разъемам на задней панели).
- **ВНИМАНИЕ**. Ремонт компьютера должен выполнять только квалифицированный специалист. Гарантия не распространяется на повреждения, причиной которых стало обслуживание без разрешения компании Dell™.
- **ВНИМАНИЕ.** [Во избежание повреждения системной платы извлеките основной аккумулятор](file:///C:/data/systems/sxl1645/ru/sm/before.htm#wp1435099) (смотрите раздел Подготовка к работе с внутренними компонентами компьютера) перед началом работ с внутренними компонентами компьютера.

### <span id="page-40-1"></span>**Снятие задних крышек**

- 1. Следуйте инструкциям, описанным в разделе [Подготовка к работе](file:///C:/data/systems/sxl1645/ru/sm/before.htm#wp1435071).
- 2. Снимите нижнюю крышку (смотрите раздел [Снятие нижней крышки](file:///C:/data/systems/sxl1645/ru/sm/basecvr.htm#wp1223484)).
- 3. Сдвиньте задние крышки в сторону, а затем снимите их, как показано на рисунке.

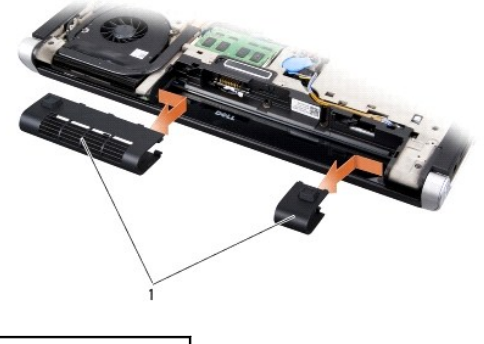

задние крышки (2)

## <span id="page-40-2"></span>**Обратная установка задних крышек**

- 1. Совместите зацепы на задних крышках с шарнирами и защелкните их.
- 2. Установите на место нижнюю крышку (смотрите раздел [Обратная установка нижней крышки](file:///C:/data/systems/sxl1645/ru/sm/basecvr.htm#wp1217063))
- 3. Вставьте аккумулятор в отсек (при установке раздастся щелчок).

#### <span id="page-41-0"></span>**Динамики**

**Dell™ Studio XPS™ 1640 Руководство по обслуживанию** 

- [Извлечение динамиков](#page-41-1)
- [Обратная установка динамиков](#page-41-2)

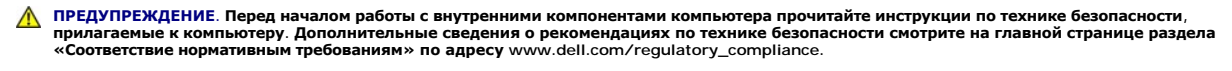

- **ВНИМАНИЕ**. Во избежание электростатического разряда заземлитесь, используя антистатический браслет или периодически прикасаясь к неокрашенной металлической поверхности корпуса компьютера (например, к задней панели).
- Θ **ВНИМАНИЕ**. Ремонт компьютера должен выполнять только квалифицированный специалист. Гарантия не распространяется на повреждения,<br>причиной которых стало обслуживание без разрешения компании Dell™.

O **ВНИМАНИЕ.** [Во избежание повреждения системной платы извлеките основной аккумулятор](file:///C:/data/systems/sxl1645/ru/sm/before.htm#wp1435099) (смотрите раздел <u>Подготовка к работе с</u><br>внутренними компонентами компьютера) перед началом работ с внутренними компонентами компьютера.

#### <span id="page-41-1"></span>**Извлечение динамиков**

- 1. Следуйте инструкциям, описанным в разделе [Подготовка к работе](file:///C:/data/systems/sxl1645/ru/sm/before.htm#wp1435071).
- 2. Снимите упор для рук (смотрите раздел [Снятие упора для рук](file:///C:/data/systems/sxl1645/ru/sm/palmrest.htm#wp1044787)).
- 3. Снимите клавиатуру (смотрите раздел [Извлечение клавиатуры](file:///C:/data/systems/sxl1645/ru/sm/keyboard.htm#wp1179911)).
- 4. Выверните четыре винта крепления динамиков (по два на каждом динамике) на задней стороне упора для рук.

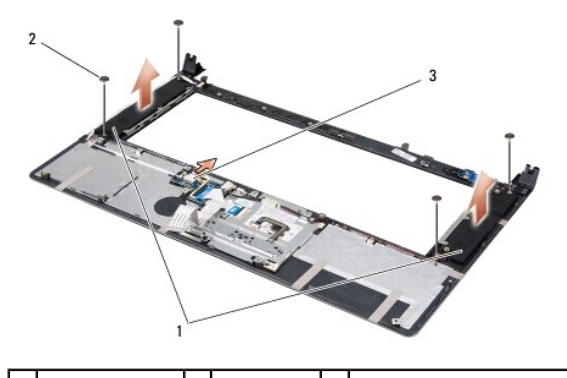

1 динамики (2) 2 винты (4) 3 разъем кабеля динамика

- 5. Отсоедините кабель динамика от разъема на системной плате.
- 6. Запомните, как уложен кабель динамика.
- 7. Извлеките динамики и кабели.

# <span id="page-41-2"></span>**Обратная установка динамиков**

- 1. Установите на место динамики и кабели динамиков.
- 2. Уложите кабель динамика в направляющий желобок и подсоедините его к разъему на системной плате.
- 3. Вверните обратно четыре винта (по два на каждом динамике), которыми динамики крепятся к задней стороне упора для рук.
- 4. Установите на место клавиатуру (смотрите раздел [Обратная установка клавиатуры](file:///C:/data/systems/sxl1645/ru/sm/keyboard.htm#wp1179994)).
- 5. Установите на место упор для рук (смотрите раздел [Обратная установка упора для рук](file:///C:/data/systems/sxl1645/ru/sm/palmrest.htm#wp1050987)).

### <span id="page-43-0"></span>**Низкочастотный динамик**

**Dell™ Studio XPS™ 1640 Руководство по обслуживанию** 

- [Извлечение низкочастотного динамика](#page-43-1)
- О Обратная установка низкочастотного дин
- **ПРЕДУПРЕЖДЕНИЕ. Перед началом работы с внутренними компонентами компьютера прочитайте инструкции по технике безопасности,** прилагаемые к компьютеру. Дополнительные сведения о рекомендациях по технике безопасности смотрите на главной странице раздела<br>«Соответствие нормативным требованиям» по адресу www.dell.com/regulatory\_compliance.
- **ВНИМАНИЕ**. Во избежание электростатического разряда заземлитесь, используя антистатический браслет или периодически прикасаясь к неокрашенной металлической поверхности корпуса компьютера (например, к задней панели).
- **ВНИМАНИЕ**. Ремонт компьютера должен выполнять только квалифицированный специалист. Гарантия не распространяется на повреждения,<br>причиной которых стало обслуживание без разрешения компании Dell™.

**ВНИМАНИЕ.** [Во избежание повреждения системной платы извлеките основной аккумулятор](file:///C:/data/systems/sxl1645/ru/sm/before.htm#wp1435099) (смотрите раздел <u>Подготовка к работе с</u><br><u>внутренними компонентами компьютера</u>) перед началом работы с внутренними компонентами компьютер

#### <span id="page-43-1"></span>**Извлечение низкочастотного динамика**

- 1. Выполните инструкции, описанные в разделе [Подготовка к работе](file:///C:/data/systems/sxl1645/ru/sm/before.htm#wp1435071).
- 2. Снимите упор для рук (смотрите раздел [Снятие упора для рук](file:///C:/data/systems/sxl1645/ru/sm/palmrest.htm#wp1044787)).
- 3. Отсоедините кабель низкочастотного динамика (сабвуфера) от разъема на системной плате.
- 4. Приподнимите низкочастотный динамик и извлеките его из основания компьютера.

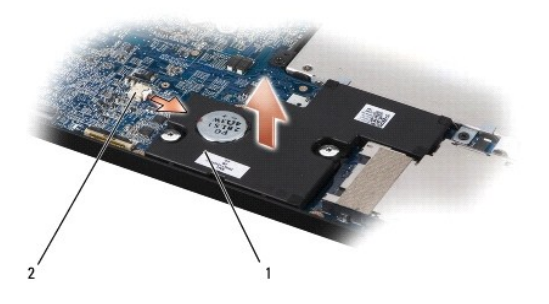

 $\boxed{1}$ низкочастотный динамик $\boxed{2}$  разъем кабеля низкочастотного динамика

### <span id="page-43-2"></span>**Обратная установка низкочастотного динамика**

- 1. Установите низкочастотный динамик в основание компьютера.
- 2. Подсоедините кабель низкочастотного динамика к разъему на системной плате.

**ВНИМАНИЕ**. Перед включением компьютера вверните обратно все винты и убедитесь, что какой-либо винт не остался случайно внутри корпуса. В противном случае можно повредить компьютер.

3. Установите на место упор для рук (смотрите раздел [Обратная установка упора для рук](file:///C:/data/systems/sxl1645/ru/sm/palmrest.htm#wp1050987)).

#### <span id="page-44-0"></span>**Системная плата**

**Dell™ Studio XPS™ 1640 Руководство по обслуживанию** 

- [Извлечение системной платы](#page-44-1)
- [Обратная установка системной платы](#page-45-1)

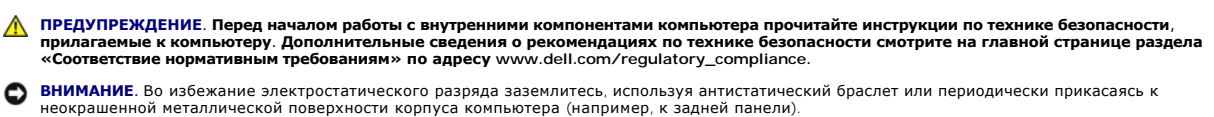

Θ **ВНИМАНИЕ**. Ремонт компьютера должен выполнять только квалифицированный специалист. Гарантия не распространяется на повреждения,<br>причиной которых стало обслуживание без разрешения компании Dell™.

**ВНИМАНИЕ.** [Во избежание повреждения системной платы извлеките основной аккумулятор](file:///C:/data/systems/sxl1645/ru/sm/before.htm#wp1435099) (смотрите раздел <u>Подготовка к работе с</u><br><u>внутренними компонентами компьютера</u>) перед началом работы с внутренними компонентами компьютер

Микросхема BIOS на системной плате содержит метку производителя, которая также видна на ярлыке со штриховым кодом, прикрепленном к нижней панели компьютера. В состав запасного комплекта для системной платы входит диск с утилитой для переноса метки производителя на запасную системную плату.

**ВНИМАНИЕ**. Держите компоненты и платы за кромки, не прикасаясь к выводам и контактам.

### <span id="page-44-1"></span>**Извлечение системной платы**

- 1. Выполните инструкции, описанные в разделе [Подготовка к работе](file:///C:/data/systems/sxl1645/ru/sm/before.htm#wp1435071).
- 2. Снимите нижнюю крышку (смотрите раздел [Снятие нижней крышки](file:///C:/data/systems/sxl1645/ru/sm/basecvr.htm#wp1223484)).
- 3. Снимите задние крышки (смотрите раздел [Снятие задних крышек](file:///C:/data/systems/sxl1645/ru/sm/rearcap.htm#wp1223484)).
- 4. Извлеките жесткий диск (смотрите раздел [Извлечение жесткого диска](file:///C:/data/systems/sxl1645/ru/sm/hdd.htm#wp1179926)).
- 5. Извлеките модуль (или модули) памяти (смотрите раздел [Извлечение модуля](file:///C:/data/systems/sxl1645/ru/sm/memory.htm#wp1180211) (или модулей) памяти).
- 6. Снимите блок радиатора процессора (смотрите раздел [Извлечение радиатора процессора](file:///C:/data/systems/sxl1645/ru/sm/cpucool.htm#wp1119269)).
- 7. Снимите вентилятор (смотрите раздел [Снятие вентилятора](file:///C:/data/systems/sxl1645/ru/sm/fan.htm#wp1119269)).
- 8. Извлеките батарейку типа «таблетка» (смотрите раздел [Извлечение батарейки типа «таблетка»](file:///C:/data/systems/sxl1645/ru/sm/coinbatt.htm#wp1184610)).
- 9. Извлеките мини-платы, если таковые имеются (смотрите раздел [Извлечение мини](file:///C:/data/systems/sxl1645/ru/sm/minicard.htm#wp1181758)-платы).
- 10. Снимите упор для рук (смотрите раздел [Снятие упора для рук](file:///C:/data/systems/sxl1645/ru/sm/palmrest.htm#wp1044787)).
- 11. Извлеките оптический дисковод (смотрите раздел [Извлечение оптического дисковода](file:///C:/data/systems/sxl1645/ru/sm/optical.htm#wp1044846))
- 12. Извлеките модуль IEEE 1394 (смотрите раздел [Извлечение модуля](file:///C:/data/systems/sxl1645/ru/sm/1394modu.htm#wp1022779) IEEE 1394).
- 13. Извлеките низкочастотный динамик (смотрите раздел [Извлечение низкочастотного динамика](file:///C:/data/systems/sxl1645/ru/sm/subwoofe.htm#wp1022779)).
- 14. Извлеките звуковую плату (смотрите раздел [Извлечение звуковой платы](file:///C:/data/systems/sxl1645/ru/sm/audioboa.htm#wp1032066)).
- 15. Отсоедините правый кабель питания/индикатора аккумулятора, левый кабель питания/индикатора аккумулятора, кабель дисплея и кабель камеры от разъемов на системной плате (смотрите раздел Снятие дисплея в сб
- 16. Выверните три винта, которыми системная плата крепится к основанию компьютера.
- 17. Отсоедините кабель разъема eSATA, кабель разъема адаптера переменного тока и кабель платы ТВ-тюнера от соответствующих разъемов на системной плате.
- 18. Приподнимите системную плату под углом к боковой стороне компьютера и извлеките ее из основания компьютера.

<span id="page-45-0"></span>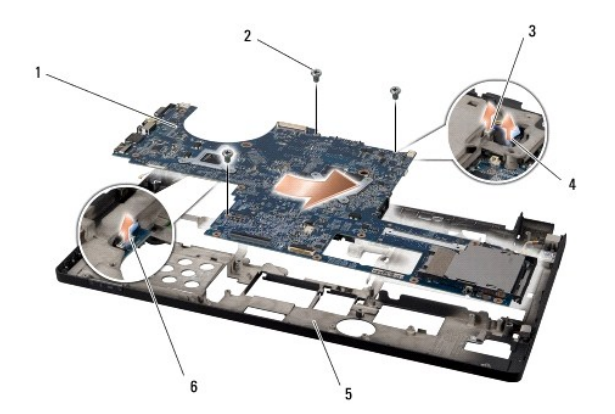

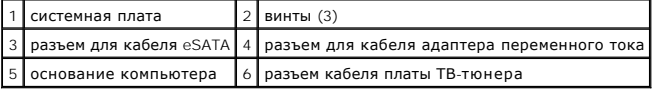

# <span id="page-45-1"></span>**Обратная установка системной платы**

- 1. Установите системную плату обратно в основание компьютера.
- 2. Подсоедините кабель разъема eSATA, кабель разъема адаптера переменного тока и кабель платы ТВ-тюнера к соответствующим разъемам на системной плате.
- 3. Установите три винта, которыми системная плата крепится к основанию компьютера.
- 4. Установите правый кабель питания/индикатора аккумулятора, левый кабель питания/индикатора аккумулятора, кабель дисплея и кабель камеры<br>В направляющие желобки и подсоедините их к соответствующим разъемам на системной п сборе).
- 5. Установите на место звуковую плату (смотрите раздел [Обратная установка звуковой платы](file:///C:/data/systems/sxl1645/ru/sm/audioboa.htm#wp1027497)).
- 6. Установите на место низкочастотный динамик (смотрите раздел [Обратная установка низкочастотного динамика](file:///C:/data/systems/sxl1645/ru/sm/subwoofe.htm#wp1008952)).
- 7. Установите на место модуль IEEE 1394 (смотрите раздел [Обратная установка модуля](file:///C:/data/systems/sxl1645/ru/sm/1394modu.htm#wp1031795) IEEE 1394).
- 8. Установите на место оптический дисковод (смотрите раздел [Обратная установка оптического дисковода](file:///C:/data/systems/sxl1645/ru/sm/optical.htm#wp1044788)).
- 9. Установите на место упор для рук (смотрите раздел [Обратная установка упора для рук](file:///C:/data/systems/sxl1645/ru/sm/palmrest.htm#wp1050987)).
- 10. Установите на место мини-платы, если таковые имеются (смотрите раздел [Установка мини](file:///C:/data/systems/sxl1645/ru/sm/minicard.htm#wp1181828)-платы).
- 11. Установите на место батарейку типа «таблетка» (смотрите раздел [Обратная установка батарейки типа «таблетка»](file:///C:/data/systems/sxl1645/ru/sm/coinbatt.htm#wp1180214)).
- 12. Установите на место вентилятор (смотрите раздел [Обратная установка вентилятора](file:///C:/data/systems/sxl1645/ru/sm/fan.htm#wp1122720)).
- 13. Удалите подложку с новых термоохлаждающих накладок в комплекте и приклейте накладки к тем частям блока радиатора процессора, которые закрывают центральный процессор и графический процессор.

**ПРИМЕЧАНИЕ.** При замене процессора, вентилятора или системной платы наклейте термоохлаждающие накладки, имеющиеся в комплекте, на блок радиатора процессора, чтобы обеспечить требуемую теплопроводность. Не разрешается повторно использовать старые термоохлаждающие накладки.

- 14. Установите на место блок радиатора процессора (смотрите раздел [Обратная установка радиатора процессора](file:///C:/data/systems/sxl1645/ru/sm/cpucool.htm#wp1122720)).
- 15. Установите на место модуль (или модули) памяти (смотрите раздел [Установка модуля](file:///C:/data/systems/sxl1645/ru/sm/memory.htm#wp1180290) (или модулей) памяти).
- 16. Установите на место жесткий диск (смотрите раздел [Обратная установка жесткого диска](file:///C:/data/systems/sxl1645/ru/sm/hdd.htm#wp1185560)).
- 17. Установите на место задние крышки (смотрите раздел [Обратная установка задних крышек](file:///C:/data/systems/sxl1645/ru/sm/rearcap.htm#wp1217063)).
- 18. Установите на место нижнюю крышку (смотрите раздел [Обратная установка нижней крышки](file:///C:/data/systems/sxl1645/ru/sm/basecvr.htm#wp1217063))

**ВНИМАНИЕ**. Перед включением компьютера вверните обратно все винты и убедитесь, что какой-либо винт не остался случайно внутри корпуса.<br>В противном случае можно повредить компьютер.

19. Включите компьютер.

**ПРИМЕЧАНИЕ.** После замены системной платы введите номер метки производителя компьютера в систему BIOS новой системной платы.

20. Вставьте в соответствующий дисковод компакт-диск с программой обновления BIOS, прилагаемый к новой системной плате. Следуйте инструкциям, отображаемым на экране.

**Dell™ Studio XPS™ 1640 Руководство по обслуживанию** 

**ПРИМЕЧАНИЕ.** Содержит важную информацию, которая помогает более эффективно работать с компьютером.

**ВНИМАНИЕ**. Указывает на возможность повреждения устройства или потери данных и подсказывает, как избежать этой проблемы.

**ПРЕДУПРЕЖДЕНИЕ. Указывает на потенциальную опасность повреждения имущества, получения травмы или угрозу для жизни.** 

### **Информация, содержащаяся в данном документе, может быть изменена без уведомления. © 2008 Dell Inc. Все права защищены.**

Воспроизведение материалов данного руководства в любой форме без письменного разрешения Dell Inc. строго запрещается.

В данном тексте используются следующие товарные знаки: *Dell, XPS* и логотип *DELL* являются товарными знаками Dell Inc.; *Bluetooth* является охраняемым товарным знаком,<br>принадлежащим Bluetooth SIG, Inc., и используется

В данном документе могут использоваться другие товарные знаки торговые наименования диля фирм, заявляющих на них права, или продукции таких фирм.<br>Компания Dell заявляет об отказе от всех прав собственности на любые товарн

Декабрь 2008 г. Ред. A00

# <span id="page-48-0"></span>**Плата ТВ-тюнера (заказывается дополнительно)**

**Dell™ Studio XPS™ 1640 Руководство по обслуживанию** 

- [Извлечение платы ТВ](#page-48-1)-тюнера
- [Обратная установка платы ТВ](#page-48-2)-тюнера
- **ПРЕДУПРЕЖДЕНИЕ. Перед началом работы с внутренними компонентами компьютера прочитайте инструкции по технике безопасности,** прилагаемые к компьютеру. Дополнительные сведения о рекомендациях по технике безопасности смотрите на главной странице раздела<br>«Соответствие нормативным требованиям» по адресу www.dell.com/regulatory\_compliance. **ВНИМАНИЕ**. Во избежание электростатического разряда заземлитесь, используя антистатический браслет или периодически прикасаясь к неокрашенной металлической поверхности корпуса компьютера (например, к задней панели). **ВНИМАНИЕ**. Ремонт компьютера должен выполнять только квалифицированный специалист. Гарантия не распространяется на повреждения,<br>причиной которых стало обслуживание без разрешения компании Dell™. **ВНИМАНИЕ.** [Во избежание повреждения системной платы извлеките основной аккумулятор](file:///C:/data/systems/sxl1645/ru/sm/before.htm#wp1435099) (смотрите раздел <u>Подготовка к работе с</u><br><u>внутренними компонентами компьютера</u>) перед началом работы с внутренними компонентами компьютер

**ПРИМЕЧАНИЕ**. Доступность платы ТВ-тюнера зависит от региона.

# <span id="page-48-1"></span>**Извлечение платы ТВ-тюнера**

- 1. Выполните инструкции, описанные в разделе [Подготовка к работе](file:///C:/data/systems/sxl1645/ru/sm/before.htm#wp1435071).
- 2. Снимите упор для рук (смотрите раздел [Снятие упора для рук](file:///C:/data/systems/sxl1645/ru/sm/palmrest.htm#wp1044787)).
- 3. Выверните винт, которым крепится плата ТВ-тюнера.
- 4. Запомните, как уложен кабель платы ТВ-тюнера, и отсоедините его от разъемов на плате ТВ-тюнера и системной плате.
- 5. Приподнимите плату ТВ-тюнера и кабель и извлеките их из основания компьютера.

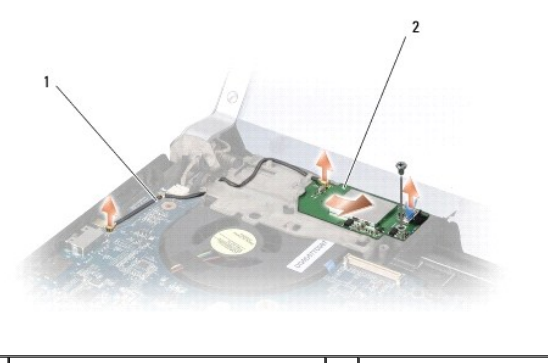

**кабель платы ТВ-тюнера** 2 **плата ТВ-тюнера** 

# <span id="page-48-2"></span>**Обратная установка платы ТВ-тюнера**

- 1. Установите плату ТВ-тюнера в основание компьютера.
- 2. Вверните обратно винт, которым крепится плата ТВ-тюнера.
- 3. Уложите кабель платы ТВ-тюнера в направляющий желобок и подсоедините его к разъемам на плате ТВ-тюнера и системной плате.
- 4. Установите на место упор для рук (смотрите раздел [Обратная установка упора для рук](file:///C:/data/systems/sxl1645/ru/sm/palmrest.htm#wp1050987)).

**ВНИМАНИЕ**. Перед включением компьютера вверните обратно все винты и убедитесь, что какой-либо винт не остался случайно внутри корпуса. В противном случае можно повредить компьютер.